# Politécnico

## **RELATÓRIO DE ESTÁGIO**

Curso de Especialização Tecnológica em Aplicações Informáticas de Gestão

Catarina Gabriel Reigado

setembro | 2014

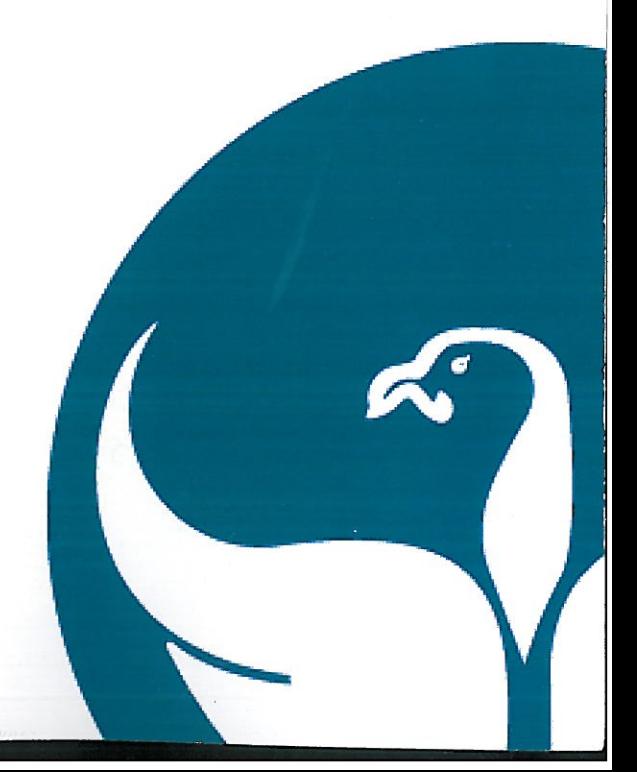

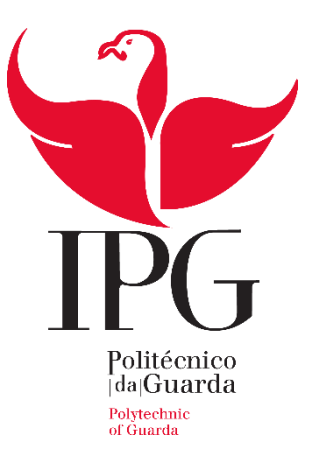

#### **Escola Superior de Tecnologia e Gestão**

Instituto Politécnico da Guarda

## RELATÓRIO DE ESTÁGIO

**Catarina Gabriel Reigado**

**RELATÓRIO PARA OBTENÇÃO DO DIPLOMA DE ESPECIALIZAÇÃO TECNOLÓGICA EM APLICAÇÕES INFORMÁTICAS DE GESTÃO**

Setembro de 2014

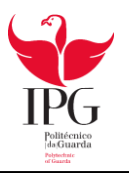

## RELATÓRIO DE ESTÁGIO

CATARINA GABRIEL REIGADO

RELATÓRIO PARA OBTENÇÃO DO DIPLOMA DE ESPECIALIZAÇÃO TECNOLÓGICA EM APLICAÇÕES INFORMÁTICAS DE GESTÃO

Setembro de 2014

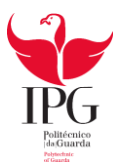

#### **FICHA DE IDENTIFICAÇÃO**

#### **Identificação da estudante**

**Nome:** Catarina Gabriel Reigado **Número de aluna:** 1011469 **Estabelecimento de ensino:** Instituto Politécnico da Guarda Escola Superior de Tecnologia e Gestão **Curso:** CET em Aplicações Informáticas de Gestão **E-mail:** catarinagr12@hotmail.com

#### **Locas do estágio**

**Empresa Recetora do estágio:** Contabilística Marofa, Lda. **Área de Estágio:** Sistemas de Informação/Contabilidade **Morada:** Rua de Santo António, n.º 1 6440-145 Figueira de Castelo Rodrigo **Telefone/Fax:** 271313161

**E-mail:** antonio@cmarofa.mail.pt

#### **Estágio curricular**

**Supervisor na empresa:** António do Nascimento Reigado **Orientador na ESTG-IPG**: Profª. Catarina Alves **Duração:** 400 Horas **Data de início do estágio:** 07-04-2014 **Data de fim do estágio:** 18-08-2014

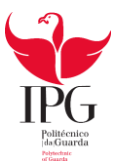

#### **AGRADECIMENTOS**

As minhas primeiras palavras de agradecimento têm de ir, forçosamente, para os meus pais e para a minha irmã. Sem o amor, carinho e todo o apoio que sempre me deram ao longo dos anos possivelmente não estaria aqui.

Em seguida as minhas palavras têm de ir para a pessoa que mais me tem dado apoio para seguir aquilo que mais desejo, que é o meu namorado. Neste tempo todo da nossa relação só tenho que lhe agradecer toda a sua paciência para comigo nos meus dias de maior desânimo e pela motivação que me tem dado para conseguir finalizar este curso.

Não posso deixar passar em claro todos os meus amigos que sempre me acompanharam e conviveram comigo nos últimos anos, sem esquecer aqueles que conheci devido à entrada neste curso.

De seguida, queria prestar agradecimento à entidade Contabilística Marofa, Lda. por me ter aceite e por toda experiência e aprendizagem que me proporcionou durante estes meses.

Por último e não menos importante, queria agradecer a todos os professores que me acompanharam neste curso, em especial à professora Catarina Alves, que me orientou durante este percurso.

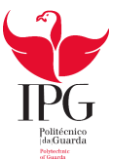

#### **RESUMO**

Após a conclusão das aulas segue-se o tão desejado estágio curricular, pois significa que o CET chegou ao fim e uma nova etapa da minha vida vai começar.

O estágio é uma parte integrante do curso do CET em Aplicações Informáticas de Gestão, sendo este o primeiro ano lecionado com a ajuda da Escola de Tecnologias e Gestão do Instituto Politécnico da Guarda. Existiam muitas incertezas do que nos reservaria o futuro, mas, posso afirmar que este passo é o mais gratificante e estimulante de todo este percurso, pois pude aplicar conhecimentos adquiridos ao longo do curso.

O objetivo de qualquer estágio, seja curricular ou profissional, é a iniciação da vida profissional do estudante, implicando a aplicação de todos os conhecimentos adquiridos, e uma constante disponibilidade de aprendizagem, de forma a poder proceder às suas funções de forma clara.

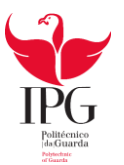

### ÍNDICE

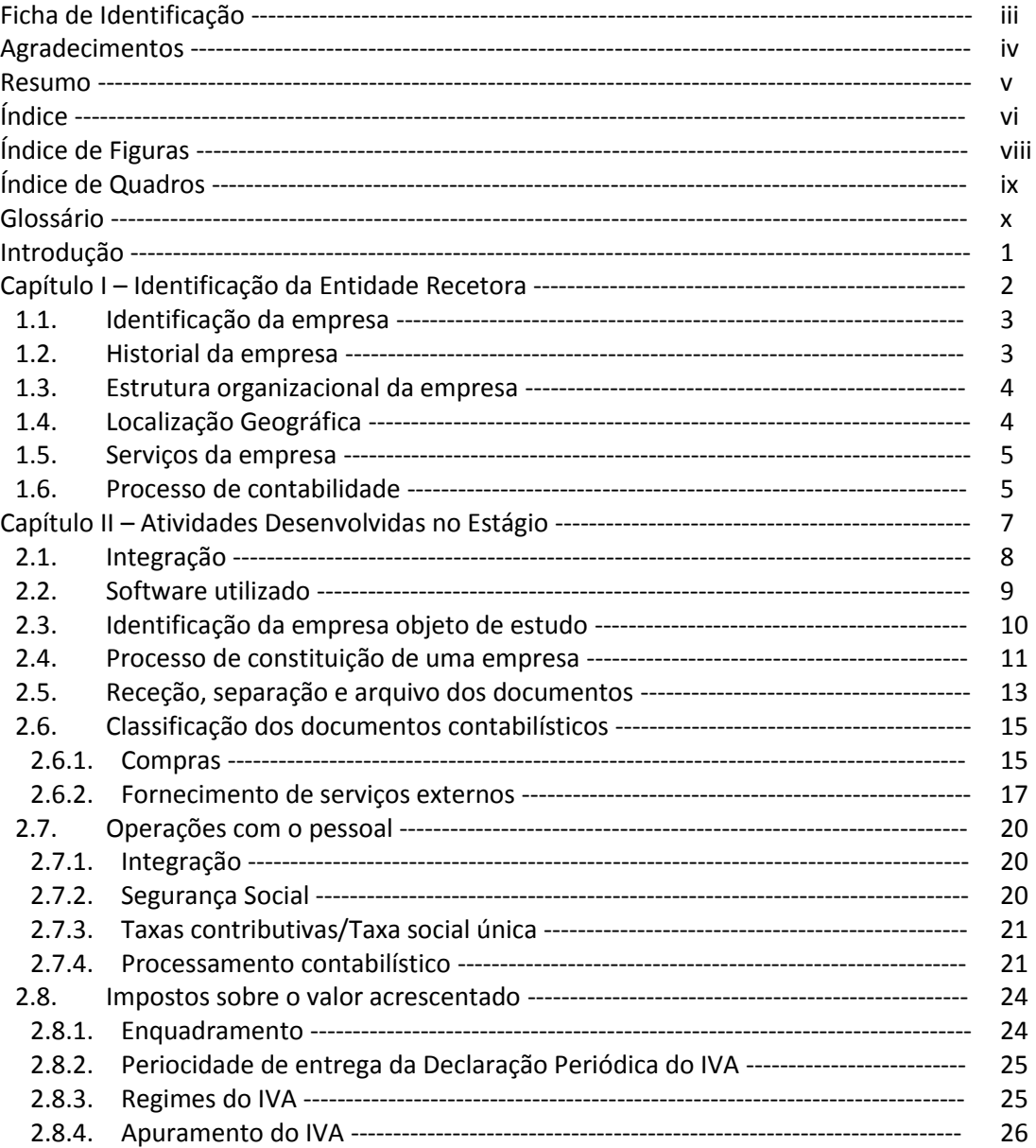

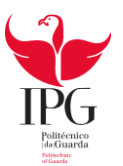

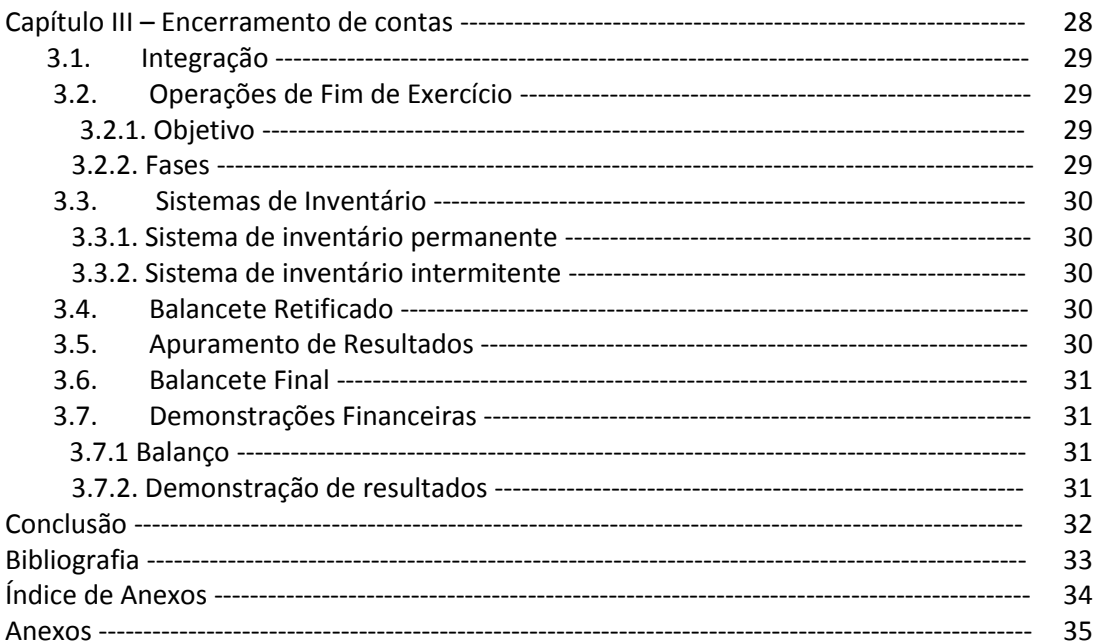

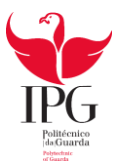

### **ÍNDICE DE FIGURAS**

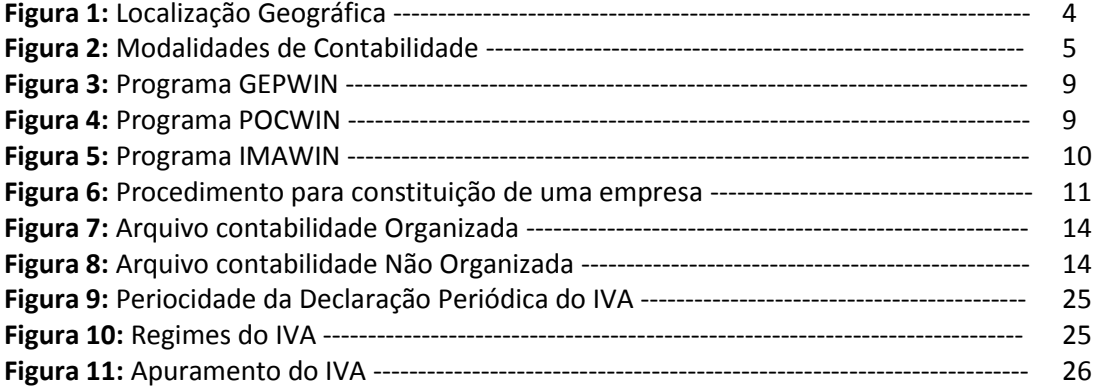

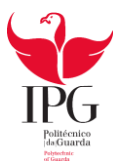

### **ÍNDICE QUADROS**

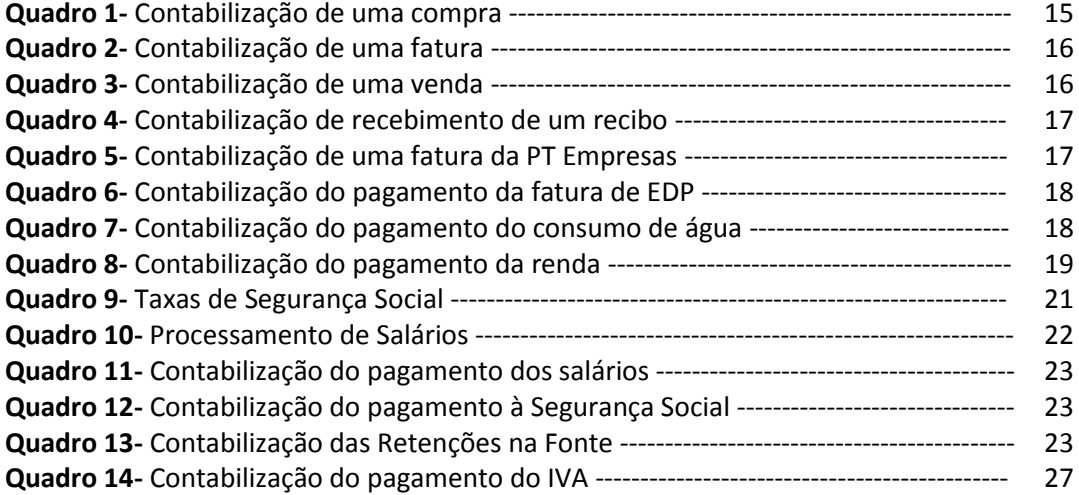

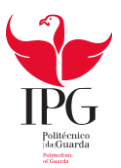

### **GLOSSÁRIO**

- **B.I** Bilhete de Identidade
- **C.C** Cartão de Cidadão
- **CAE** Classificação Portuguesa das Atividades Económicas
- **CET** Curso de Especialização Tecnológica
- **CIVA** Código do Imposto de Valor Acrescentado
- **CMVMC**  Custo das Mercadorias Vendidas e das Matérias Consumidas
- **ESTG** Escola Superior de Tecnologia e Gestão
- **FSE** Fornecimento e Serviços Externos
- **IPG** Instituto Politécnico da Guarda
- **IRC** Imposto sobre o Rendimento das Pessoas Coletivas
- IRS Imposto sobre o Rendimento de Pessoa Singular
- **IVA** Imposto sobre o Valor Acrescentado
- **NIF** Número de Identificação Fiscal
- **RNCP** Registo Nacional de Pessoas Coletivas
- **SNC** Sistema de Normalização Contabilística
- **TOC** Técnico Oficial de Contas
- **TSU** Taxa Social Única

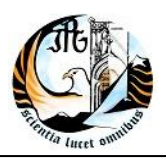

#### **INTRODUÇÃO**

O estágio realizado na empresa Contabilística Marofa, Lda. faz parte da componente de formação em contexto de trabalho do CET em Aplicações Informáticas de Gestão que frequentei no ano letivo 2013/2014. Desde o início, a minha inscrição no CET em Aplicações Informáticas de Gestão teve como objetivo possibilitar o ingresso na área de contabilidade.

Após o estágio na empresa Contabilística Marofa, Lda. com a duração de 400 horas, chegou a altura de finalizar a última etapa que consiste na elaboração do relatório de estágio. Pretendo transmitir neste relatório tudo aquilo que desenvolvi durante este período, pois tive a oportunidade de observar e participar na elaboração da contabilidade de várias empresas bem como utilizar de forma autónoma as tecnologias informáticas ao nível da contabilidade. Tudo o que desenvolvi no estágio só foi possível devido aos conhecimentos adquiridos no CET.

O presente relatório está dividido em três capítulos:

No primeiro capítulo está abordada toda a informação detalhada relativamente à empresa recetora.

No segundo capítulo estão descritas detalhadamente todas as atividades realizadas durante o estágio, bem como várias exemplificações da classificação e do registo de documentos.

No terceiro capítulo apresento as operações de encerramento de contas.

Por fim é apresentada uma breve conclusão acerca do estágio e do presente relatório de estágio.

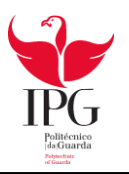

## **CAPITULO I - IDENTIFICAÇÃO DA ENTIDADE RECETORA**

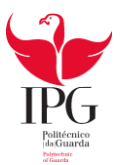

#### **1.1. IDENTIFICAÇÃO DA EMPRESA**

**Nome:** Contabilística Marofa, Lda. **Morada:** Rua Santo António, nº1 6440-145 Figueira de Castelo Rodrigo **Telefone/Fax:** 271313161 **E-mail:** antonio@cmarofa.mail.pt **Natureza jurídica:** Sociedade por Quotas **Data de constituição:** Janeiro de 2001 **Atividade:** Serviços de Contabilidade e outros **Número do CAE**: 69200 - Atividades de contabilidade e auditoria; consultoria fiscal **Número de Identificação Fiscal:** 505321106 **Sócios:** 2 sócios **Número de trabalhadores:** 1 **Horário de funcionamento:** De segunda-feira a sábado 09h00 – 13h00 14h00 – 17h00

#### **1.2 HISTORIAL DA EMPRESA**

O gabinete de contabilidade "Contabilística Marofa, Lda." situado na Vila de Figueira de Castelo Rodrigo foi constituído em Janeiro de 2001 pelos dois sócios, Amândio Albino Marquês Reigado e António do Nascimento Reigado, com um capital social de 5.000€. O capital social encontra-se distribuído em quotas iguais pelos dois sócios.

A empresa manteve sempre a mesma estrutura organizacional, mas recentemente um dos sócios reformou-se, ficando apenas um dos sócios como trabalhador.

A empresa tem como atividade a prestação de serviços contabilísticos.

#### **1.3 LOCALIZAÇÃO ORGANIZACIONAL DA EMPRESA**

A empresa Contabilística Marofa, Lda. tem o seu gabinete em Figueira de Castelo Rodrigo, concelho de Figueira de Castelo Rodrigo, distrito da Guarda (Figura 1).

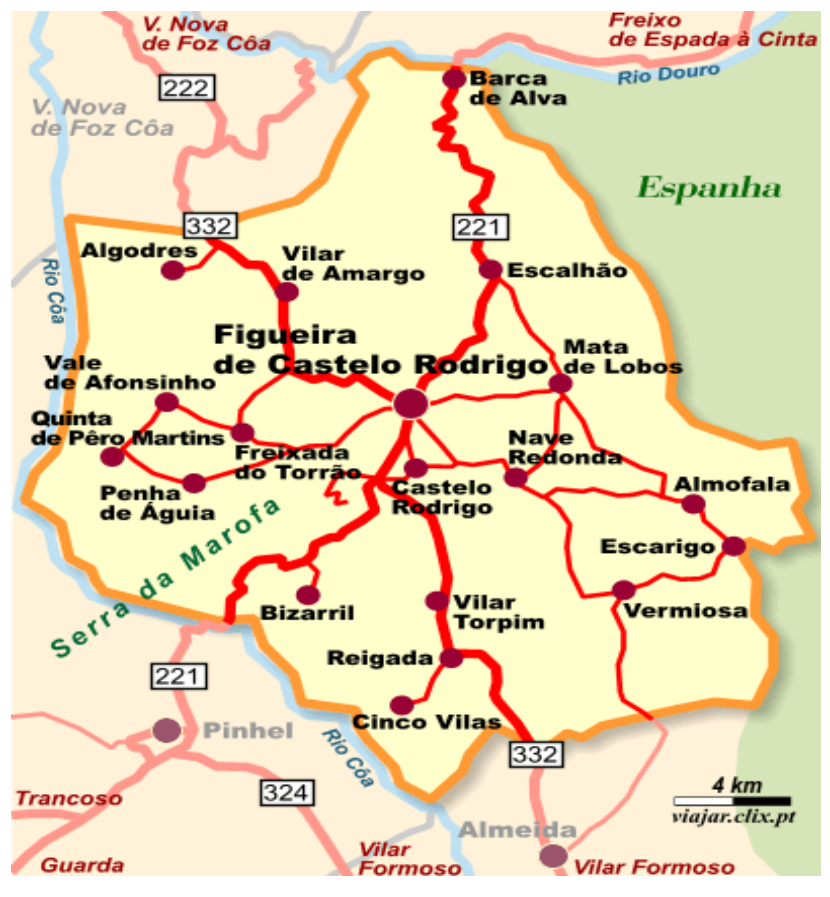

**Figura 1:** Localização Geográfica **Fonte:** www.google.pt

#### **1.4 ESTRUTURA ORGANIZACIONAL DA EMPRESA**

Geralmente elabora-se um organigrama para assim facilitar a compreensão da estrutura de cada entidade, mas devido à reduzida dimensão estrutural da empresa (apenas um trabalhador) não será necessário apresentar um organigrama. O sócio em funções, Sr. António, assume cumulativamente as funções de sócio-gerente e de Técnico Oficial de Contas, cabem-lhe tomar as decisões inerentes ao negócio.

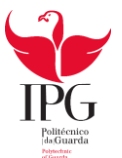

#### **1.5 SERVIÇOS DA EMPRESA**

A empresa "Contabilística Marofa, Lda." trabalha com vários tipos de clientes, tais como: clientes/entidades que são sujeitos passivos de contabilidade organizada, clientes individuais com contabilidade não organizada e com o público em geral para preenchimento de declarações de impostos de rendimentos de pessoa singular (IRS).

A empresa também desenvolve diversos Serviços, nomeadamente:

√ Constituição Legal de Empresas;

√ Contabilidade;

√ Gestão de Pessoal;

√ Processamento de salários;

√ Resolução de assuntos administrativos externos (segurança social, repartição da finanças, etc.).

#### **1.6 PROCESSO DE CONTABILIDADE**

A figura 2 tem como finalidade ilustrar as duas modalidades do processo de contabilidade.

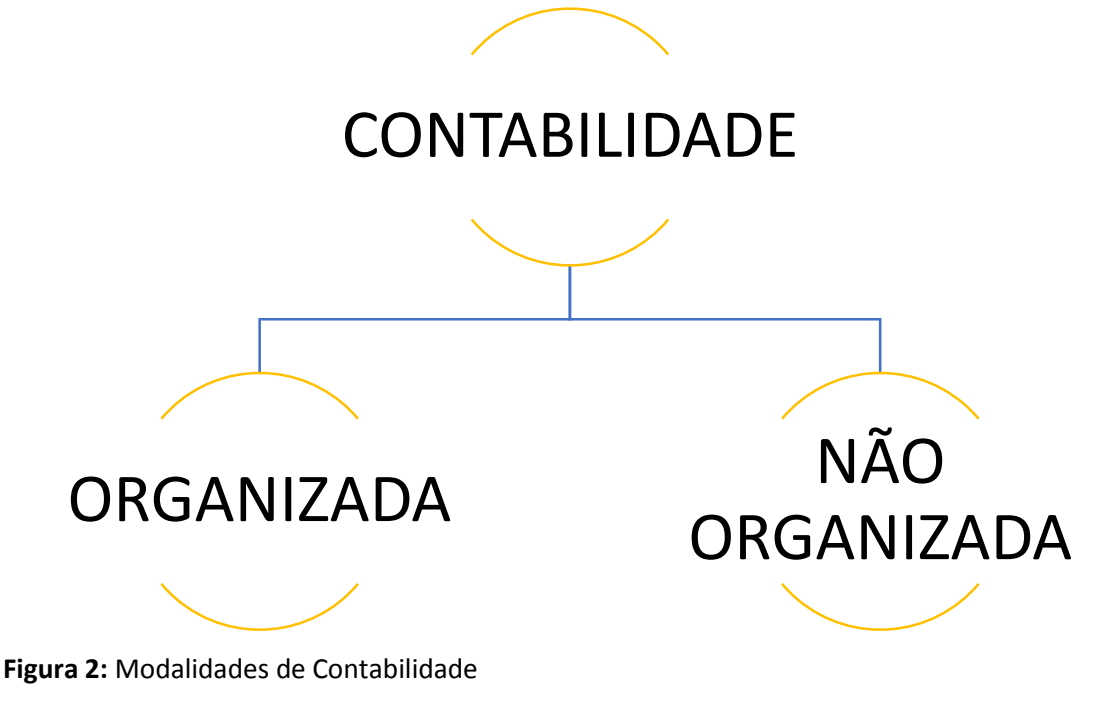

**Fonte:** Elaboração própria

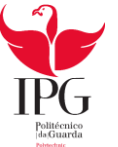

#### **Clientes que dispõem de Contabilidade Organizada**

A contabilidade organizada é obrigatória para os seguintes casos: Todas as sociedades comerciais, como por exemplo, as sociedades anónimas, sociedades por quotas ou sociedades em nome individual. Assim como, todos os profissionais liberais ou empresários em nome individual que tenham um rendimento anual líquido superior a 200 mil euros.

Mesmo os profissionais liberais ou empresários em nome individual cujo rendimento não exceda os 2200 mil euros por ano, podem optar pela contabilidade organizada ou, se preferirem, pelo regime simplificado.

A maioria dos clientes da Contabilística Marofa, Lda. é abrangida pelo regime de contabilidade organizada. Este regime obriga as entidades a realizar todas as demonstrações financeiras, tais como, o balanço, a demonstração de resultados por natureza, a demonstração das alterações no capital próprio e demonstração dos fluxos de caixa pelo método direto. As demostrações financeiras obrigatórias dependem da tipologia da entidade envolvida, isto é, se se trata de uma entidade geral, uma pequena entidade ou uma mico entidade.

#### **Clientes que dispõem de Contabilidade Não Organizada**

O regime simplificado consiste na tributação dos rendimentos de profissionais liberais ou empresários em nome individual. O regime simplificado só é, no entanto, possível para pessoas que tenham um montante anual líquido de rendimento inferior ou igual a 200 mil euros.

Na contabilidade simplificada estão incluídos os empresários ou profissionais que não são obrigados por lei a desenvolver os procedimentos implementados nas empresas com contabilidade organizada para efeitos de IRC e IRS mas que no entanto liquidam e deduzem IVA.

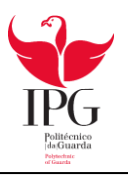

## **CAPITULO II – ATIVIDADES DESENVOLVIDAS NO ESTÁGIO**

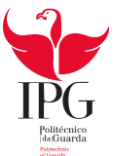

#### **2.1 INTEGRAÇÃO**

Ao longo do estágio consegui pôr em prática muitos dos conhecimentos adquiridos, ao longo do ano letivo, no curso de aplicações informáticas de gestão. Foi possível ainda estabelecer contacto com várias empresas de diferentes ramos de atividade.

Os objetivos do estágio focaram-se essencialmente na obtenção de experiência na área de contabilidade e na adaptação ao ambiente de trabalho.

As tarefas propostas pelo supervisor de estágio foram as seguintes:

- **+** Preenchimento e envio de declarações eletrónicas á autoridade tributária e segurança social;
- $\leftarrow$  Criação e preenchimento de tabelas em Excel;
- Elaboração e lançamentos contabilísticos;
- $\triangleq$  Arquivo de documentos;
- Preenchimento de declarações diversas;
- **E** Registo informático dos documentos;
- $\bigstar$  Processamento de salários.

Ao longo do estágio realizei todas as tarefas propostas, algumas com um pouco mais de dificuldades, mas que ao longo do tempo fui ultrapassando, com a ajuda do meu supervisor.

Durante o estágio também realizei trabalho no exterior, como deslocações às empresas dos clientes, à repartição de Finanças, aos correios e à segurança social.

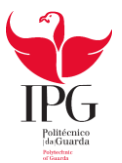

#### **2.2 SOFTWARE UTILIZADO**

A empresa Contabilística Marofa, Lda. possui as tecnologias informáticas necessárias ao desenvolvimento da sua atividade, designadamente, o programa GEPWIN (figura 3) que realiza o processamento de salários, com o POCWIN (figura 4) que faz a contabilidade organizada ou simplificada e com o IMOWIN (figura 5) que faz a gestão do imobilizado. Também dispõe do Microsoft office (word, excel, access) para as tarefas administrativas.

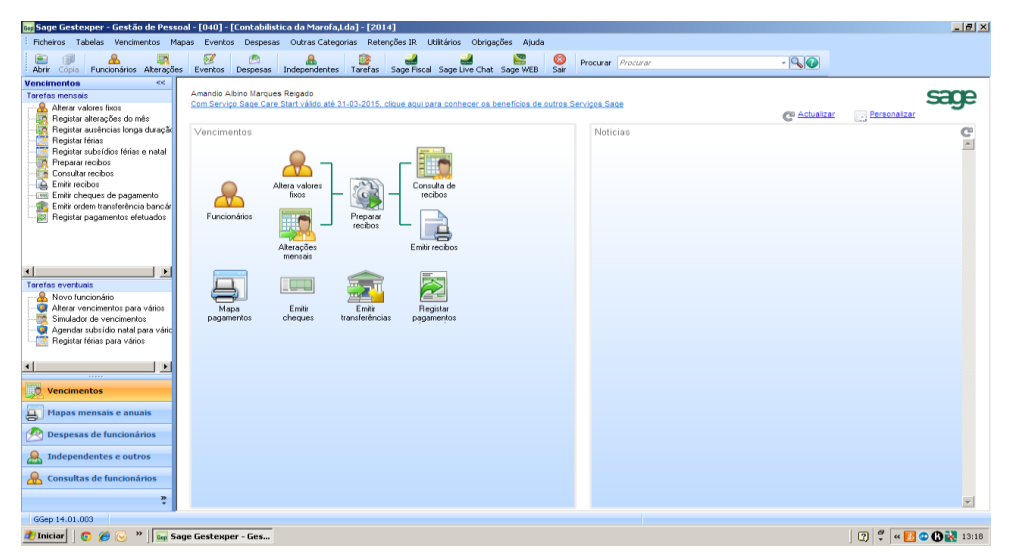

**Figura 3:** Programa GEPWIN

| 囝                                                             | Abrir Cópia Plano contas Centros custo Terceiros Lançamentos Consulta contas Orcamento contas Sage Fiscal Sage Live Chat Sage WEB | 廍                                  |                | S <sub>air</sub> | Procurar Procurar                         |                               |                       | $-90$        |                 |
|---------------------------------------------------------------|----------------------------------------------------------------------------------------------------|------------------------------------|----------------|------------------|-------------------------------------------|-------------------------------|-----------------------|--------------|-----------------|
| KK.<br>Processamento (cg)<br>Tarefas do processamento         | Amandio Albino Marques Reigado                                                                                                    |                                    |                |                  |                                           |                               |                       |              |                 |
| -62 Novo lancamento                                           | Com Servico Sage Care Start válido até 31-03-2015, clique aqui para conhecer os benefícios de outros Servicos Sage                |                                    |                |                  |                                           |                               |                       |              | sage            |
| <sup>121</sup> Nova conta                                     |                                                                                                    |                                    |                |                  |                                           |                               | <b>CIO</b> Actualizar | Personalizar |                 |
| <b>Novo cliente ou fornecedor</b>                             | Tarefas Correntes                                                                                                    |                                    |                |                  | Balancete Razão Contabilidade Geral       |                               |                       |              |                 |
| Novo centro de custo<br>Reconciliação bancária<br>æ.          |                                                                                                    |                                    | ×              |                  | Conta Descrição                           | Acumulado Acumulado<br>Débito | Crédito               | Saldo Débito | Saldo<br>Crédto |
|                                                               |                                                                                                    |                                    |                | 11               | Caixa                                     | 190,35                        |                       | 190,35       |                 |
|                                                               | Plano de<br>Clientes e                                                                                                    | Centros de                         |                | 12               | Depósitos à Ordem                         | 1.345,91                      | 6.858,37              |              | 5,512,46        |
|                                                               | Contas<br>Fornecedores                                                                                                    | custo                              |                | 23               | Pessoal                                   | 2.589,90                      | 7.916,73              |              | 5.326,83        |
|                                                               | 12.1                                                                                                    |                                    |                | 24               | Estado e Outros Entes Públicos            | 2.316.05                      | 1.889.24              | 426.81       |                 |
|                                                               | $\overline{=}12$ .                                                                                                    |                                    |                | 25               | Financiamentos obtidos                    |                               | 14.530.48             |              | 14,530,48       |
|                                                               | Consulta de                                                                                                    |                                    |                | 26               | Accionistas/sócios                        |                               | 3.855,27              |              | 3.855.27        |
|                                                               | Lancamentos<br>contas                                                                                                    |                                    |                | 36               | Produtos e trabalhos em curso             | 2.700,00                      |                       | 2.700,00     |                 |
| Listos                                                        |                                                                                                    |                                    |                | 43               | Activos fixos tancíveis                   | 56.556.34                     | 21.296,27             | 35,260,07    |                 |
| F Plano de contas<br>Lista de lancamentos                     |                                                                                                    |                                    |                | 51               | Coptol                                    |                               | 5,000,00              |              | 5,000,00        |
| Lista de clientes e fornecedores<br>Lista de centros de custo | Reconciliação<br>Mapa movs                                                                                                    | Mapa movs                          |                | 53               | Outros instrumentos de capital<br>próprio |                               | 5,985.58              |              | 5.985,58        |
|                                                               | bancária<br>por reconciliar                                                                                                    | reconciliados                      |                | 55               | Reservas                                  |                               | 2.580,93              |              | 2.580,93        |
|                                                               |                                                                                                    |                                    |                | 56               | Resultados Transitados                    |                               | 2,066,99              |              | 2,066,99        |
|                                                               |                                                                                                    |                                    |                | 62               | Fornecimentos e serviços<br>externos      | 2.844,26                      |                       | 2.844,26     |                 |
|                                                               | Conciliação<br>Extracto docs                                                                                                    | Ext.conciliado                     | $\blacksquare$ |                  |                                           |                               |                       |              |                 |
| 11111                                                         | Painel de últimos lançamentos                                                                                                    |                                    | C <sup>0</sup> |                  | Notícias Sage                             |                               |                       |              |                 |
| <b>Processamento (cg)</b>                                     | Descrição<br>Diário.                                                                                                    | Útimo lançamento Nº de lançamentos |                |                  |                                           |                               |                       |              |                 |
| Consultas (cg)                                                | 4 Bancos                                                                                                    | 30-06-2014                         | 39             |                  |                                           |                               |                       |              |                 |
|                                                               | 5 Remunerações                                                                                                    | 30-06-2014                         | 6              |                  |                                           |                               |                       |              |                 |
| Tarefas mês e ano (cg)                                        | 9991 Apuramento LV.A.                                                                                                    | 31-03-2014                         |                |                  |                                           |                               |                       |              |                 |
| Orçamentação                                                  | 9999 Abertura da Geral                                                                                                    | $01 - 01 - 2014$                   |                |                  |                                           |                               |                       |              |                 |
| đ۵<br><b>x</b>                                                |                                                                                                    |                                    |                |                  |                                           |                               |                       |              |                 |

**Figura 4:** Programa POCWIN

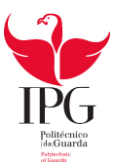

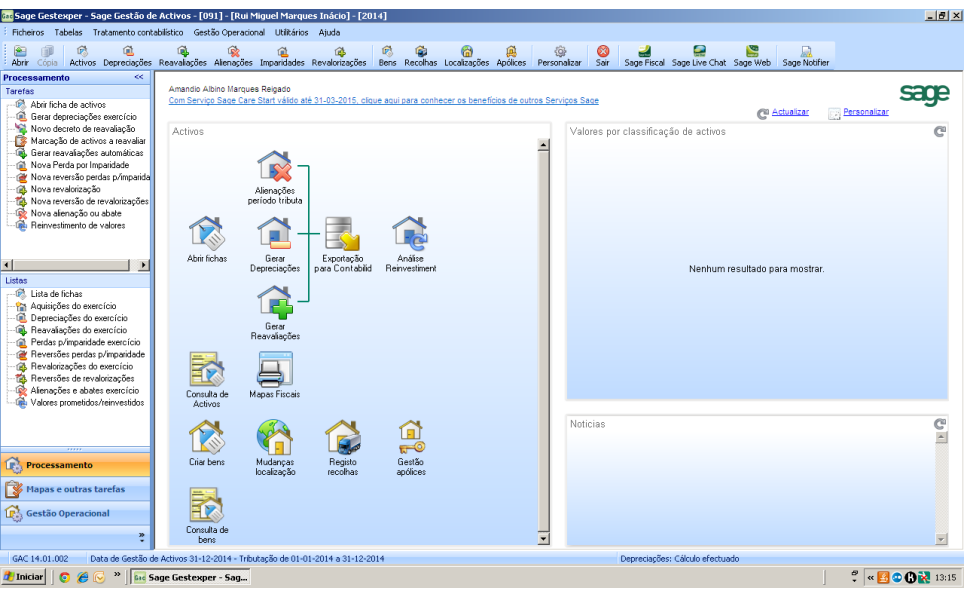

**Figura 5:** Programa IMOWIN

#### **2.3 IDENTIFICAÇÃO DA EMPRESA OBJETO DE ESTUDO**

Para proporcionar uma melhor interpretação das atividades desenvolvidas durante o estágio será utilizada uma empresa como exemplo, cuja designação é um nome fictício por se tratar de uma empresa cliente da "Contabilística Marofa, Lda." e deste modo assegurar o sigilo profissional.

A empresa escolhida tem como denominação fictícia "FerragensFigueira, unipessoal Lda." e tem como atividade a venda de produtos/utensílios agrícolas. Esta empresa possui uma contabilidade organizada de uma Sociedade Unipessoal por Quotas.

Outros dados importantes acerca da empresa: **Denominação social:** "FerragensFigueira, unipessoal Lda." **Estrutura Jurídica:** Sociedade Unipessoal por Quotas **Pessoa coletiva:** 529 003 586 **Capital social:** 1.000,00€ **Nº de trabalhadores:** 4 **Data de início de atividade:** 15-01-1994

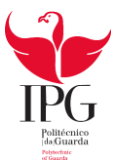

#### **2.4 PROCESSO DE CONSTITUIÇÃO DE UMA EMPRESA**

Uma das tarefas desempenhada no estágio, foi apoiar o meu supervisor na constituição de empresas. A Contabilística Marofa, Lda. oferece serviços de apoio á criação de empresas. Neste subponto utilizam-se várias empresas para exemplificar as fases do processo de constituição de uma empresa.

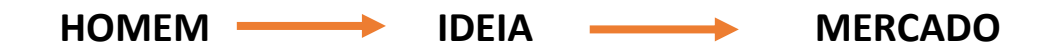

Para se constituir uma empresa é necessário que se possua determinação por parte das pessoas que a desejam constituir. Mas posteriormente a esta é necessário ser analisado o mercado atual para se verificar se existe viabilidade ou não.

O projeto de constituição de uma empresa deve ser bem formulado e ter em conta o estado económico e financeiro do nosso país, bem como as necessidades do mercado e a capacidade empreendedora dos intervenientes. A figura 6 representa o procedimento para a constituição de uma empresa.

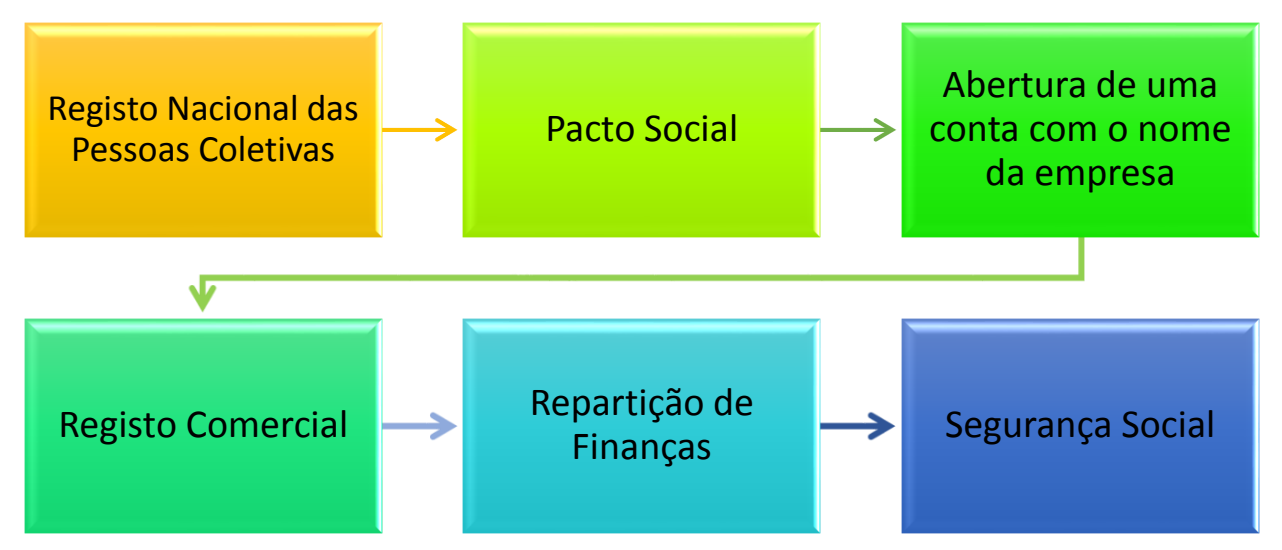

**Figura 6:** Procedimento para a constituição de uma empresa

**Fonte:** Elaboração própria

#### **Procedimento para constituição de uma empresa**

É necessário escolher um nome para a empresa e ser aceite pela entidade competente (RNPC). O certificado de admissibilidade obtém-se através da entrega do impresso, devidamente preenchido e assinado.

Depois de escolhido o tipo de sociedade, deve-se passar à elaboração do contrato de sociedade (Anexo 1).

Após feito o pacto social e obtido o certificado de admissibilidade de firma procede-se á constituição da sociedade com a abertura de uma conta em nome dos sócios, com a realização do depósito legal do numerário relativo ao capital social.

De seguida, procede-se à escritura pública de constituição de sociedade que poderá ser acordada em qualquer cartório notarial, devendo-se indicar assim o contrato de sociedade; o certificado de admissibilidade da firma; o cartão provisório de identificação de pessoa coletiva; a fotocópia de bilhete de identidade/cartão de cidadão e do número de identificação fiscal dos outorgantes e o comprovativo do depósito a favor da sociedade do capital social realizado em dinheiro.

Primeiramente à iniciação da atividade será necessário dirigir-se à repartição das Finanças e comunicar o início de atividade. Se isto não se verificar será necessário preencher uma declaração de início de atividade (Anexo2). Esta declaração deverá ser preenchida conforme a empresa em causa.

A inscrição na Segurança Social é feita após os preenchimentos do Modelo RV1011 – DGSS (Anexo 3), que deve ser preenchido no prazo de 10 dias úteis, a contar da data de início de atividade. Os documentos que devem seguir em anexo são os seguintes:

• Cartão de identidade Fiscal;

• Cópia do BI ou cartão de cidadão dos sócios/ Cartão de identificação da Segurança Social;

• Registo na Conservatória do Registo Comercial;

• Documento Fiscal comprovativo do início de Atividade.

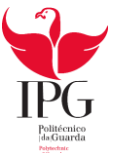

#### **2.5 RECEÇÃO, SEPARAÇÃO E ARQUIVO DOS DOCUMENTOS**

No início do estágio foi-me explicado tudo acerca do funcionamento da empresa, desde os métodos que a empresa utiliza até aos serviços prestados pela entidade. A organização dos documentos é bastante importante porque possibilita uma melhor consulta no futuro, ou seja, será mais fácil encontrar os documentos necessários com mais rapidez.

A primeira fase para o processamento da informação contabilística de uma empresa é a receção dos documentos. Nesta fase, conferem-se se os documentos estão em conformidade com o artigo 36º do CIVA. Estes documentos são ordenados por ordem decrescente de data, ou seja, do mais antigo para o mais recente e separados por tipo de documentos e por tipo de contabilidade (figura 7 e 8).

Em seguida, procede-se à classificação dos documentos. A classificação é inscrita manualmente no próprio documento a cor vermelha e com um traço a separar o débito do crédito ficando na parte superior do traço o débito e na parte inferior o crédito. Para o registo utiliza-se o sofware POCWIN anteriormente descrito.

A última fase consiste no arquivo dos documentos. Estes são guardados nas respetivas pastas de arquivo e devidamente identificados com o nome na pasta e com o respetivo mês e ano a que os documentos dizem respeito, conforme estipula o artigo 52º do CIVA "Os sujeitos passivos são obrigados a arquivar e conservar em boa ordem durante os 10 anos civis subsequentes todos os livros, registos e respetivos documentos de suporte, incluindo, quando a contabilidade é estabelecida por meios informáticos, os relativos à análise, programação e execução dos tratamentos.".

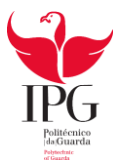

Os documentos são separados conforme a sua natureza, pelas seguintes pastas:

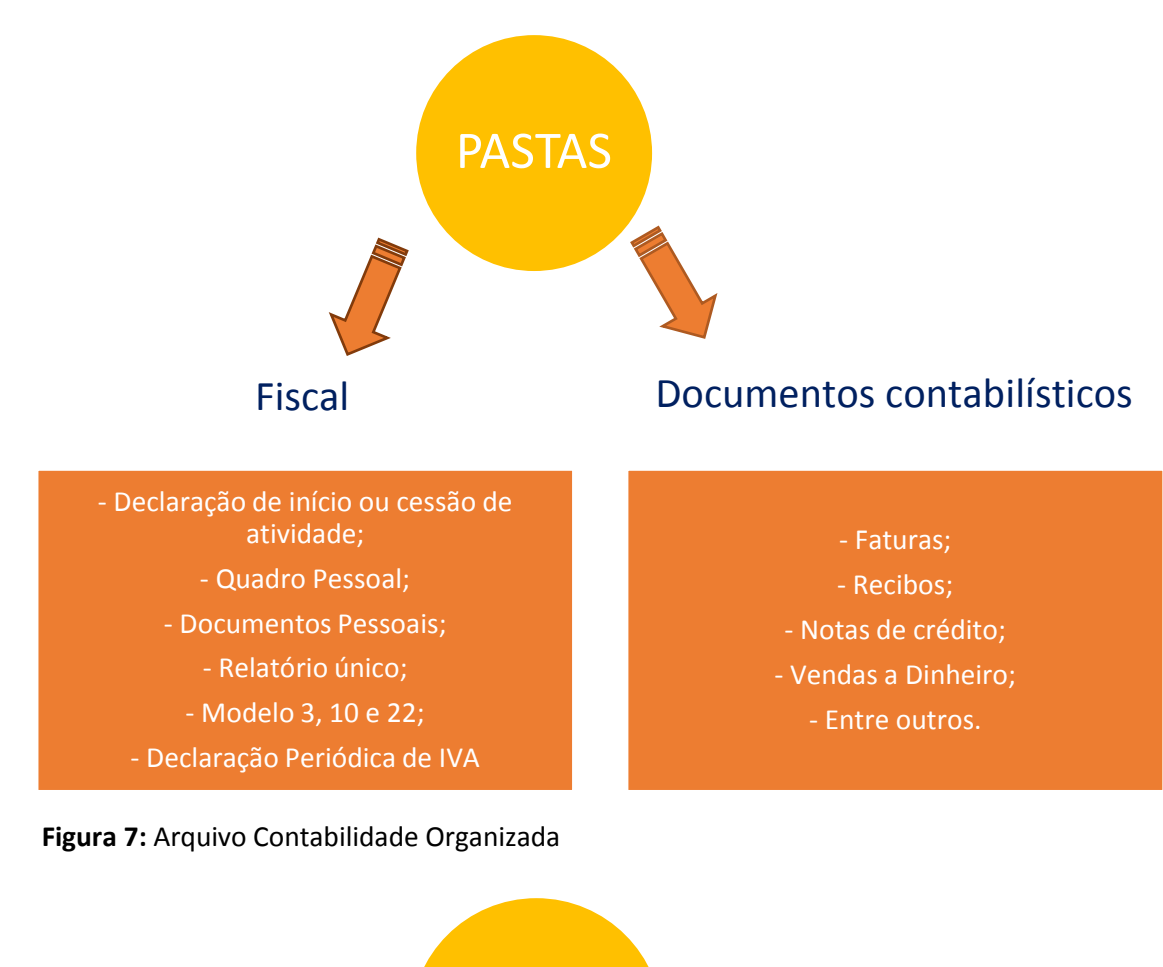

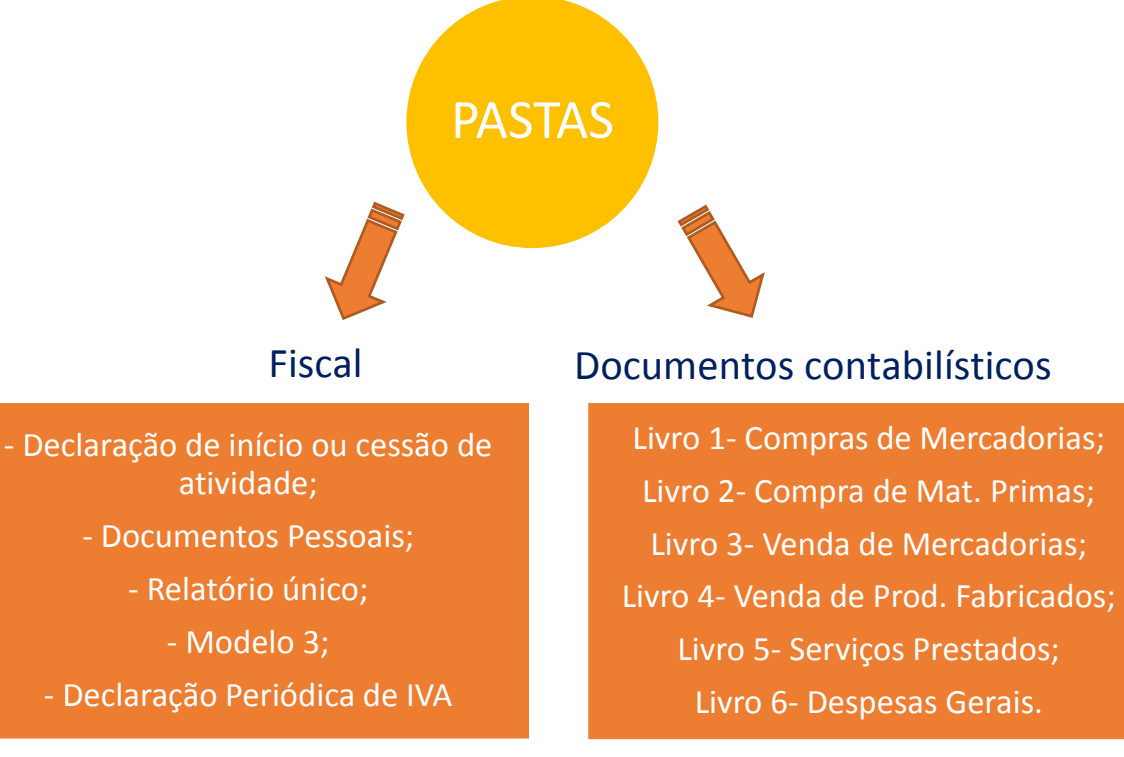

**Figura 8:** Arquivo Contabilidade Não Organizada

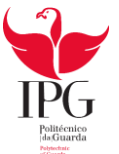

#### **2.6 CLASSIFICAÇÃO DOS DOCUMENTOS CONTABILÍSTICOS**

Tal como referido anteriormente, seguidamente à separação dos documentos sucedese a classificação dos mesmos. A classificação é um processo bastante complexo e rigoroso que requer uma grande responsabilidade por parte de quem o executa, pois é necessário registar no documento interno ou no próprio documento o conteúdo dos documentos relevantes para a contabilidade, ou seja, registar as respetivas contas e valores a creditar e a debitar tendo em atenção as datas e o cuidado de não os duplicar. Em seguida são apresentados alguns exemplos de classificação.

#### **2.6.1 Compras**

Nos inventários lançam-se apenas os bens que se encontram relacionados com a atividade da empresa, isto é, aqueles que se destinam a ser vendidos ou a ser transformados. No lançamento das compras, debita-se uma subconta da conta 31 – Compras pelo valor presente na fatura sem o valor do IVA, ao mesmo tempo debita-se também a conta 2432 – Iva dedutível e credita-se a conta 22 – fornecedores ou a conta - depósitos à ordem, se a fatura for paga de imediato.

#### **Fatura de Mercadorias**

Relativamente à compra de mercadorias, debita-se a conta de compra de mercadoria pelos valores de custo (conta 31111 e conta 31112), e a respetiva conta do IVA dedutível às taxas reduzidas de 6% (2432111) e 23% (2432112), e credita-se a conta fornecedores gerais (2211) pelo valor total da fatura.

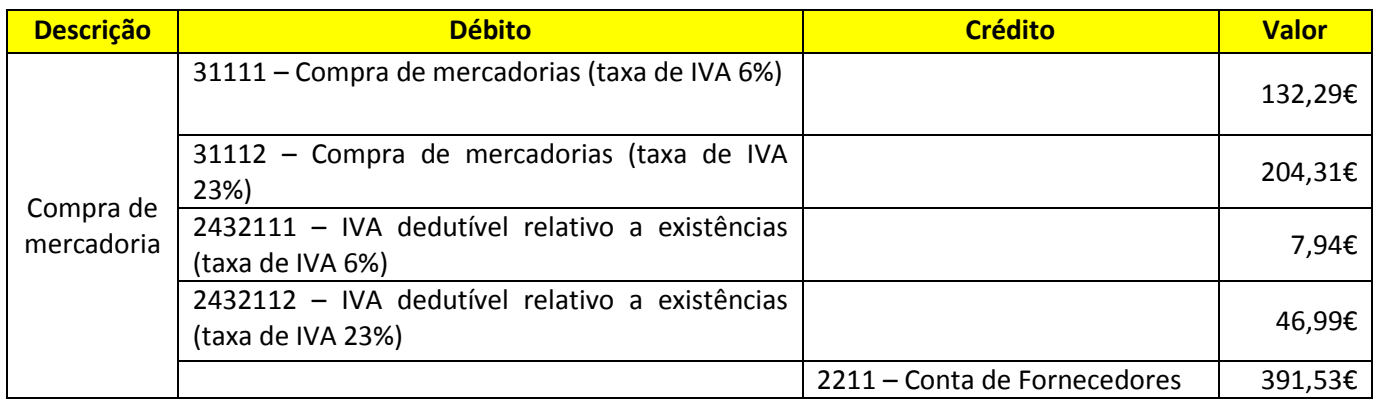

**Quadro 1** - Contabilização de uma compra

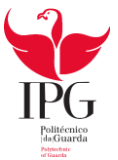

#### **Pagamento de uma Fatura**

No registo de um recibo debita-se a conta de fornecedores gerais (2211) e credita-se a conta de caixa ou depósitos bancários (111/121), de acordo com o meio de pagamento realizado.

#### **Quadro 2** – Contabilização de uma fatura

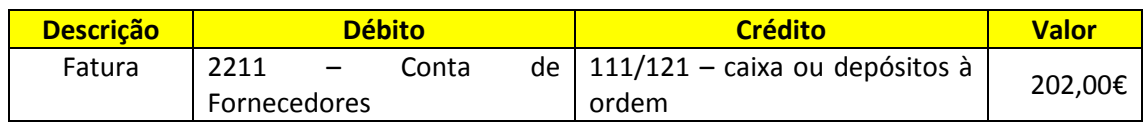

Fonte: Anexo 5

#### **Vendas**

Para cada cliente é criada uma subconta da conta 21 – Clientes Gerais, do Plano de Contas, para se possuir a informação de todos os movimentos que os clientes realizam. A conta 21 – Clientes Gerais regista as relações da empresa com os que lhe compram mercadorias, produtos e serviços, pelo que será debitada.

O registo de uma venda de mercadorias realiza-se da seguinte forma: debita-se a conta de clientes gerais (21111013) pelo valor total da fatura e creditam-se as contas vendas (7111) sem valor do IVA e a conta IVA liquidado à taxa reduzido de 6% (24331).

#### **Quadro 3** – Contabilização de uma Venda

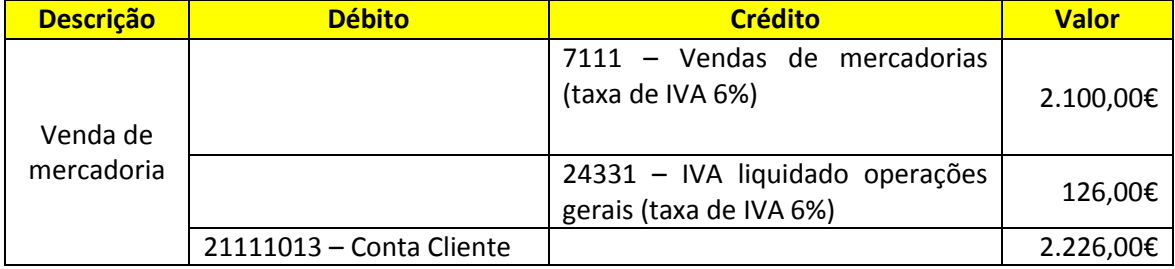

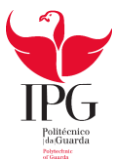

#### **Recebimento de uma Fatura**

O registo de um recibo é realizado conforme for o meio de pagamento, credita-se a conta de clientes gerais (21111013) e debita-se a conta de depósitos bancários (121) ou a caixa (111).

**Quadro 4-** Contabilização do recebimento de um recibo

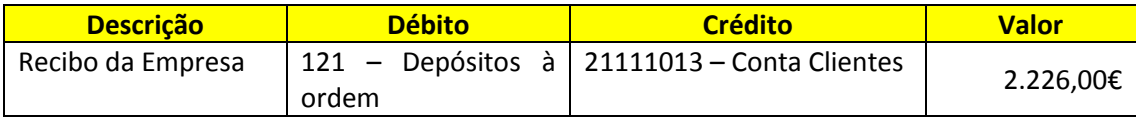

Fonte: Anexo 7

#### **2.6.2 Fornecimento de Serviços Externos**

A conta 62 dos Fornecimentos e Serviços Externos inclui-se nos Gastos que a empresa suporta. Em seguida, são apresentados alguns exemplos de gastos registados como FSE.

#### **Comunicação**

No quadro 5 pode observar-se a contabilização de uma fatura de comunicação da PT Empresas, onde se credita a conta 121 – depósitos bancários e se debitam os valores nas contas referentes ao gasto e o respetivo IVA dedutível à taxa normal de 23%.

| <b>DESCRIÇÃO</b>      | <b>DÉBITO</b>                                                | <b>CRÉDITO</b>             | <b>VALOR</b> |
|-----------------------|--------------------------------------------------------------|----------------------------|--------------|
|                       | 6262212 – Fornecimento de<br>Comunicação (taxa de IVA 23%)   |                            | 20,35€       |
| Fatura de comunicação | 2432312 - IVA dedutível relativo<br>a outros bens e serviços |                            | 4,68€        |
|                       |                                                              | 121 – Depósitos à<br>ordem | 25,03€       |

**Quadro 5** – Contabilização de uma fatura da PT Empresas

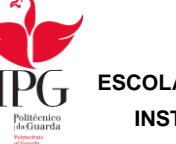

#### **Eletricidade**

Relativamente à contabilização da despesa da eletricidade, debita-se a conta de fornecimento de serviços externos (FSE) referente à eletricidade à taxa normal de 23% (624112) e a conta do IVA dedutível à taxa normal de 23% de bens e serviços (2432312) por contrapartida da conta depósitos à ordem (121), dado a cobrança se por débito direto.

No quadro 6 pode-se observar a contabilização do pagamento da fatura do consumo da eletricidade.

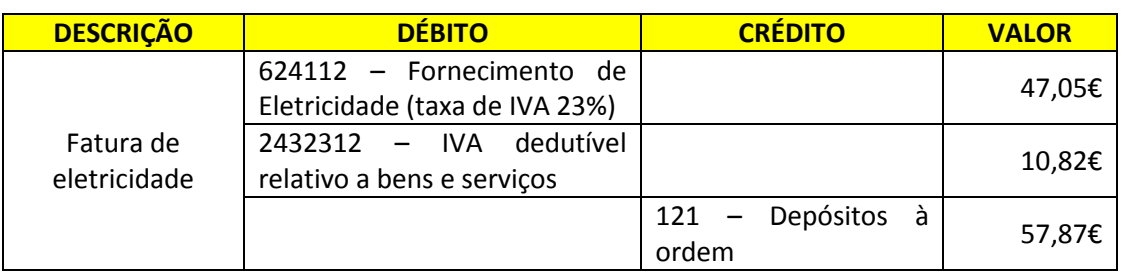

**Quadro 6** – Contabilização do pagamento da fatura da EDP

Fonte: Anexo 9

Cálculos Auxiliares:

57,87/ 1,23 = 47,05 (Valor do gasto)

47,05 \* 0.23 = 10,82 (Valor do imposto)

#### **Água**

No que diz respeito ao consumo de água, é debitada a conta de FSE (624311) e a conta do IVA dedutível à taxa reduzida de 6% (2432311) e em contrapartida credita-se a conta de depósitos à ordem (111), dado a cobrança ser por débito direto.

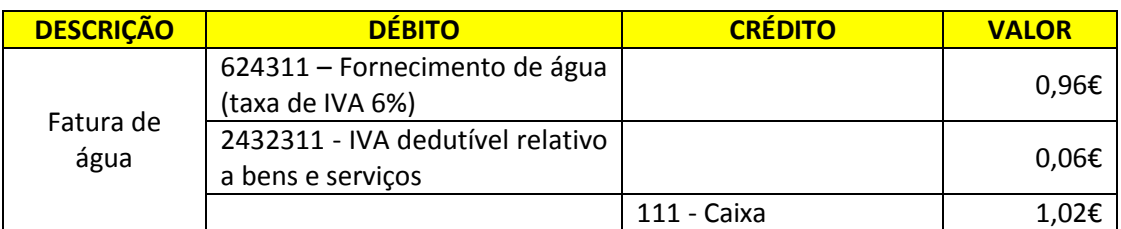

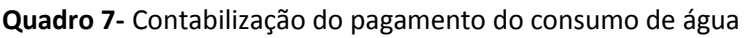

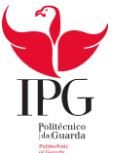

#### **Rendas**

No quadro 8 está explicita a contabilização do gasto relativo à renda, onde será debitado uma subconta da conta 62 – FSE referente a rendas (626154) e credita-se a conta depósitos bancários (121), uma vez que o pagamento foi feito por transferência bancária.

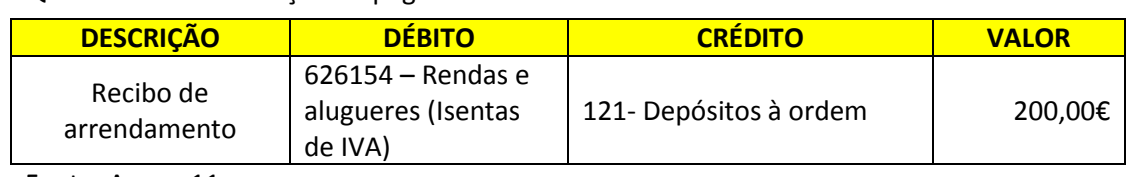

**Quadro 8**- Contabilização do pagamento da renda

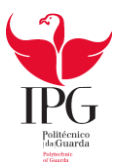

#### **2.7 OPERAÇÕES COM O PESSOAL**

#### **2.7.1 Enquadramento**

Nas operações com o pessoal, o processamento salarial possui 4 etapas que são nomeadamente a recolha de informações acerca dos funcionários, o processamento dos salários e encargos, a contabilização e o pagamento de salários.

A empresa FerragensFigueira, unipessoal Lda. contém uma pasta do pessoal, onde se encontra toda a informação sobre os dados pessoais dos funcionários. Esta informação acerca dos funcionários é depois introduzida no programa informático "GEPWIN", ou seja, o contabilista tem de estar sempre atualizado a nível da legislação e a nível da situação profissional e pessoal do trabalhador.

Quando um trabalhador é admitido pela empresa cliente é necessário que se proceda à introdução dos dados no programa informático. Por outro lado, quando ocorre uma demissão de um trabalhador é necessário retirar toda a informação acerca do mesmo.

Com toda esta informação organizada (Anexo 13), no final de cada mês introduz-se no respetivo programa informático os dados relativos ao mês de trabalho. E de seguida emitemse os recibos de vencimento se não existir nenhum erro.

#### **2.7.2 Segurança Social**

Logo após o processamento de salários procede-se ao preenchimento da declaração de renumeração para se enviar à Segurança Social (Anexo 13). Esta declaração de renumeração é entregue para as entidades com menos de 10 trabalhadores, as restantes entidades com 10 ou mais trabalhadores são obrigados a entregar via eletrónica.

Os valores constantes nesta declaração obtêm-se através do saldo da conta 2452 – Taxa Social Única Pessoal, constante no Balancete de cada mês.

A declaração é enviada através do site da Segurança Social [\(www.seg-social.pt\)](http://www.seg-social.pt/).

A segurança social tem como finalidade assistir e amparar os trabalhadores e as suas famílias nas situações de velhice, invalidez, doença, desemprego, entre outras.

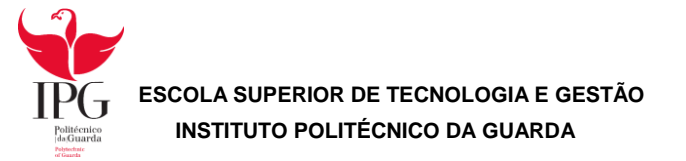

#### **2.7.3 Taxas Contributivas/ Taxa Social Única**

As taxas aplicáveis, para a posterior entrega à Segurança Social são as seguintes:

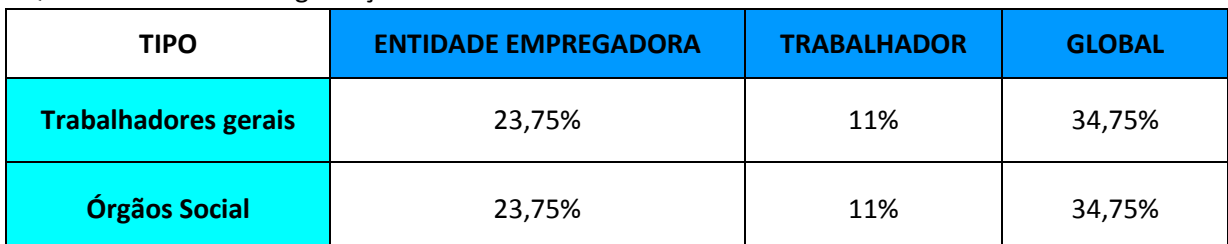

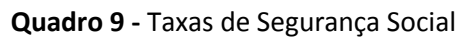

Fonte: Adaptado do site da Segurança Social (Setembro de 2014)

Quando uma empresa tem em seu cargo um trabalhador que esteja inscrito como primeiro emprego, a empresa ficar isenta de não possuir encargos com a taxa social única (TSU), uma vez que pode ter benefícios relativos ao apoio à criação de novos postos de trabalho.

#### **2.7.4 Processamento Contabilístico de Salários**

Relativamente aos gastos com salários, estes são um custo para a empresa e são contabilizados na conta 63 – Gastos com o pessoal.

Existem três fases de classificação relativamente à contabilização deste tipo de gastos:

- → Processamento de Salários;
- → Processamento de Encargos;
- → Pagamento das Renumerações e Encargos.

A retenção na fonte do imposto de IRS é avaliada de acordo com os vencimentos e a situação do agregado familiar.

No anexo 13, pagamento à Segurança Social, encontra-se a classificação dos Órgãos Sociais e do Pessoal. Os empregados estão sujeitos a retenção de IRS devido a ganharem acima do salário mínimo nacional.

Através do programa "GEPWIN" o gabinete de contabilidade faz o processamento dos salários dos clientes, contudo são necessários os seguintes dados para o processamento:

- $\rightarrow$  Horas extraordinárias;
- $\rightarrow$  Faltas:

→Renumerações adicionais;

→Descontos por conta do trabalhador;

 $\rightarrow$  Descontos por conta da entidade patronal;

- $\rightarrow$ Subsídios;
- $\rightarrow$  Situação Pessoal.

O pagamento da TSU do trabalhador e da entidade é efetuado até ao dia 20 do mês seguinte a que diz respeito o pagamento dos salários.

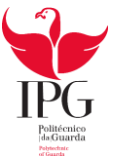

Tendo em conta os dados de um funcionário (gerente) da empresa vão realizar-se os cálculos para o respetivo processamento de salário:

> Vencimento: 2 000,00€ Subsídio de alimentação: 5€/dia = 5 x 22 = 110,00€ Valor líquido: 2000,00€ + 110,00€ = 2 110,00€ IRS: 2 000,00 x 23,50% = 470,00€ Segurança Social: 2 000,00 \* 11% = 220,00€ Total dos descontos: 220,00 + 470,00 = 690,00€ Valor líquido:2 110,00 – 690,00 = 1420,00€ Encargos da Entidade Patronal: 2 000,00 \* 23,75% = 475,00€

Os valores abaixo calculados dizem respeito ao processamento global do mês de Julho (Anexo 12).

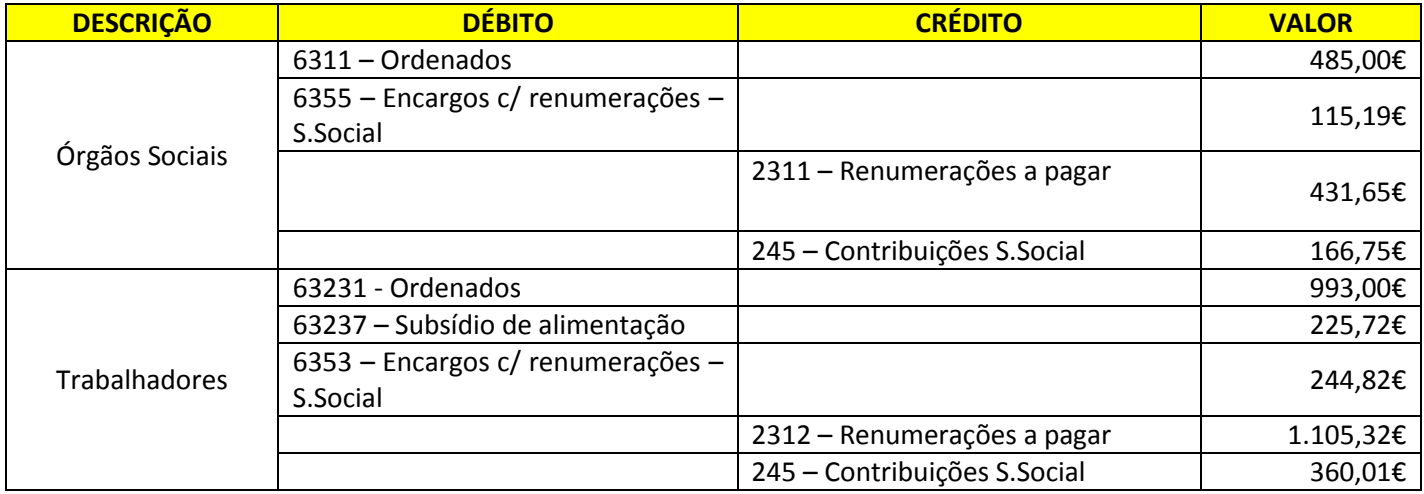

#### **Quadro 10-** Processamento de Salários

Fonte: Anexo 12

Neste caso debita-se uma subconta da conta 631 – Remuneração dos Órgãos Sociais, pelo valor do vencimento base dos órgãos sociais e uma subconta da conta 632 – Remunerações do pessoal, pelo valor do vencimento base dos trabalhadores. De seguida, debita-se uma subdivisão da conta 632 – Remunerações do pessoal, que diga respeito ao subsídio de alimentação, subsídio de Férias e Natal. Depois debita-se a conta 635 – Encargos sobre Remunerações, que consiste em calcular sobre o vencimento a TSU, quer a que o pessoal suporta quer a da entidade patronal. Em contrapartida ir-se-á creditar uma subconta da conta 24.5 – Contribuições para a Segurança Social, que engloba o valor, quer o que colaborador desconta para a Segurança Social, quer os encargos patronais e, para terminar, credita-se a subconta específica da conta 23.1 – Remunerações a pagar, com o valor das remunerações líquidas a pagar aos órgãos sociais e trabalhadores.

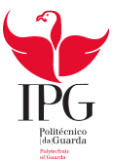

Quando se realiza o pagamento aos órgãos social e trabalhadores (Quadro 11), à Segurança Social (Quadro 12) e ao Ministério das Finanças (Quadro 13), saldam-se as subcontas específicas das contas 23- Pessoal (2311 e 2312) e 24- Estado e Outros Entre Públicos, utilizadas anteriormente e em contrapartida credita-se a conta de depósitos á ordem (121).

#### **Quadro 11**- Contabilização do pagamento dos salários

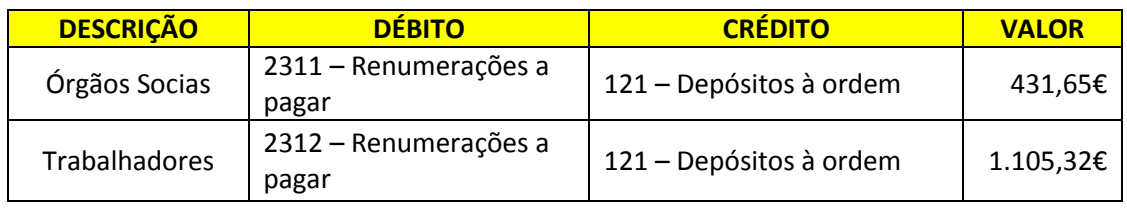

Fonte: Anexo 12

#### **Quadro 12 –** Contabilização do pagamento à Segurança Social

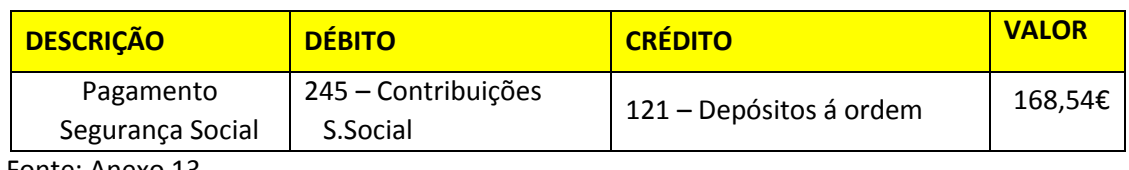

Fonte: Anexo 13

#### **Quadro 13**- Contabilização das Retenções na Fonte

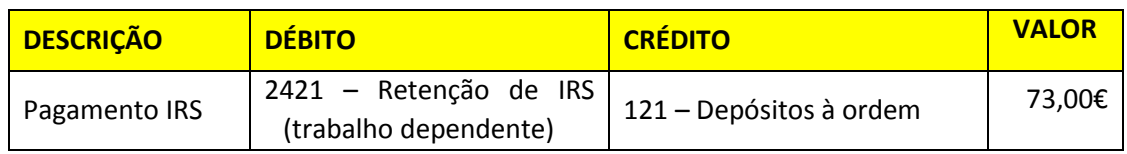

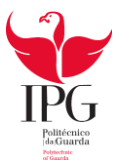

#### **2.8 IMPOSTO SOBRE O VALOR ACRESCENTADO**

#### **2.8.1 Enquadramento**

O imposto sobre o valor acrescentado (IVA) é um imposto aplicado em Portugal que incide sobre a despesa ou consumo e tributa o "valor acrescentado" das transações efetuadas pelo contribuinte. Trata-se de um imposto plurifásico, porque é liquidado em todas as fases do circuito económico, desde o produtor ao retalhista. Sendo plurifásico, não é cumulativo, pois o seu pagamento é fracionado pelos vários intervenientes do circuito económico, através do método do crédito do imposto.

Segundo o nº1 do artigo 1º do Código do IVA, estão sujeitas a imposto sobre o valor acrescentado:

**a)** As transmissões de bens e prestações de serviços efetuadas no território nacional, a título oneroso, por sujeito passivo de IVA;

**b**) As importações de bens;

**c)** As operações intracomunitárias.

De acordo com o nº 1 do artigo 2º do Código do IVA:

"1- São sujeitos passivos do imposto:

**a)** As pessoas singulares ou coletivas que, de um modo independente e com carácter de habitualidade, exerçam atividades de produção, comércio ou prestação de serviços, incluindo as atividades extrativas, agrícolas e as das profissões livres, e, bem assim, as que, do mesmo modo independente, pratiquem uma só operação tributável, desde que essa operação seja conexa com o exercício das referidas atividades, onde quer que este ocorra, ou quando, independentemente dessa conexão, tal operação preencha os pressupostos de incidência real do imposto sobre o rendimento das pessoas singulares (IRS) ou do imposto sobre o rendimento das pessoas coletivas (IRC);

**b)** (…) Que, segundo a legislação aduaneira, realizem importações de bens;

**c)** (…) Que, em fatura ou documento equivalente, mencionem indevidamente IVA;

**d)** (…) Que efetuem operações intracomunitárias, nos termos do Regime do IVA nas Transações Intracomunitárias."

Em Portugal continental a taxa normal de IVA é de 23% desde Janeiro de 2011. No entanto existem taxas de imposto reduzidas de 6% e 13% - aplicáveis a determinadas importações, transmissões de bens e prestações de serviço, sendo a taxa de 6% aplicada aos bens de primeira necessidade como os produtos alimentares básicos (arroz massas, água).

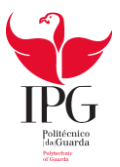

#### **2.8.2 Periocidade de entrega da Declaração Periódica do IVA**

A Declaração Periódica do IVA tem periocidade mensal ou trimestral, conforme o volume de negócios do sujeito passivo.

> •A declaração periódica deve ser apresentada até ao dia 10 do segundo mês seguinte áquele a que respeitem as operações;

•Estão enquadrados todos os sujeitos que no ano civil anterior obtiveram um volume de negócios igual ou superior a 650.000,00€

Periocidade **Trimestral** 

Periocidade

Mensal

•A declaração periódica deve ser apresentada até ao dia 15 do segundo mês seguinte ao trimestre do ano civil a que respeitem as operações;

•Estão abrangidos neste regime todos os sujeitos que no ano civil anterior obtiveram um volume de negócios inferior a 650.000,00€

**Figura 9:** Periocidade da Declaração Periódica do IVA

#### **2.8.3 Regimes do IVA**

No caso do IVA existem regimes diferentes, o regime normal e o regime especial.

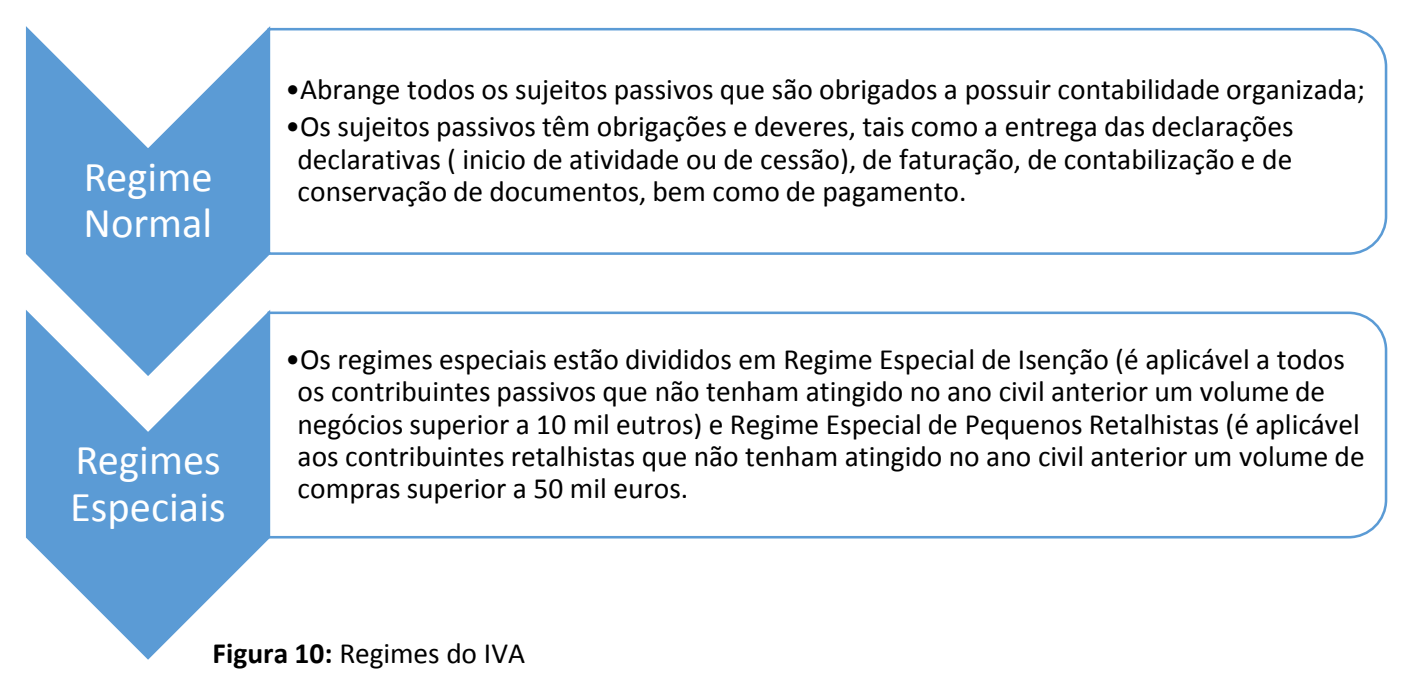
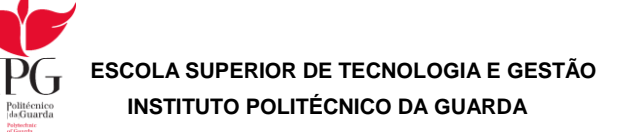

### **2.8.4 Apuramento do IVA**

Após a ordenação, classificação e lançamento dos documentos segue-se a fase do apuramento do IVA mensal ou trimestral de acordo com a situação tributária da empresa.

O apuramento do IVA é feito automaticamente através do programa de contabilidade "POCWIN", porém é necessário conferir manualmente, utilizando o balancete analítico do mês ou trimestral antes de se proceder ao envio da declaração do IVA para não existirem erros no apuramento.

Depois do apuramento do IVA executado, poderá verificar-se:

- IVA Apuramento > 0 então, poder-se-á concluir que a empresa tem de entregar o imposto ao Estado;
	- IVA Apuramento < 0 então, poder-se-á concluir que a empresa tem imposto a recuperar;
	- IVA Apuramento = 0 então, poder-se-á concluir que a empresa nem paga nem recebe o imposto.

**Figura 11** – Apuramento do IVA

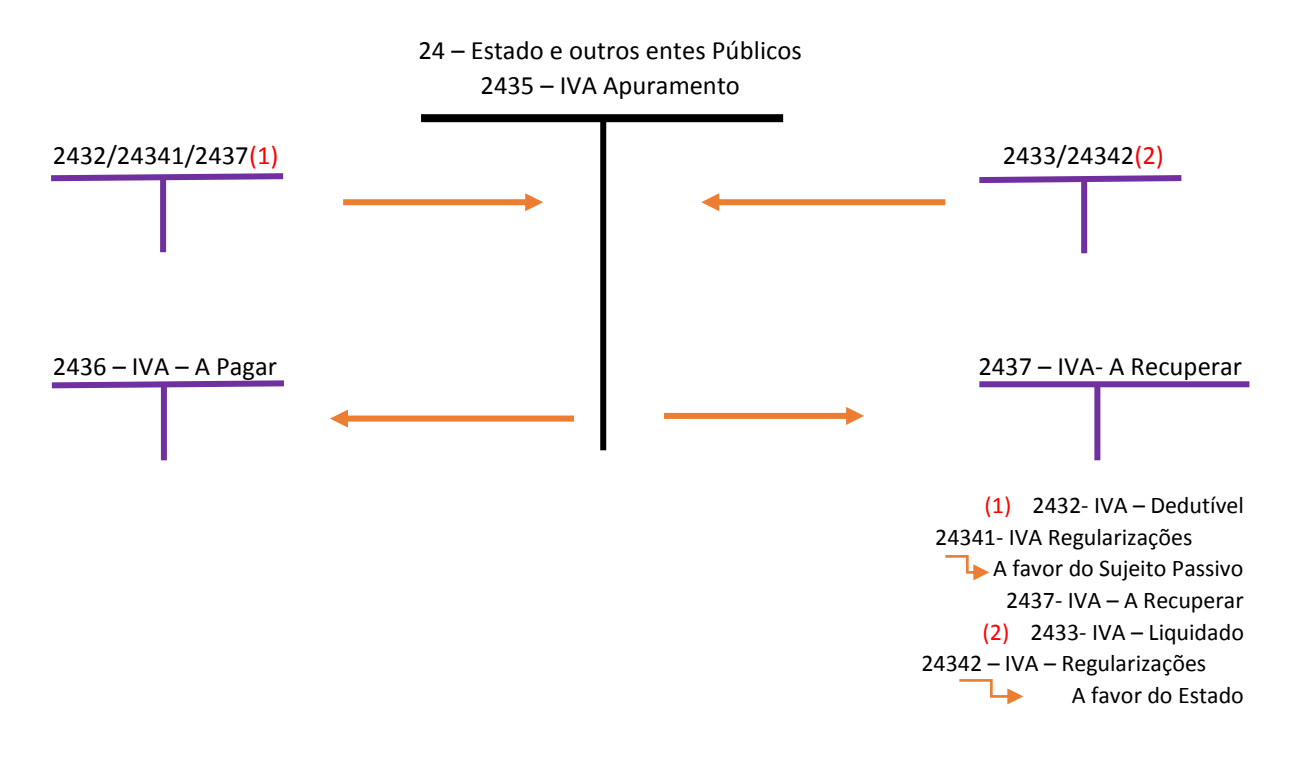

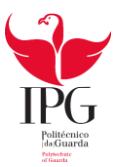

A declaração periódica do IVA é entregue via internet, mas antes de proceder ao seu envio, deve-se primeiro imprimir do programa de contabilidade o cálculo e a declaração periódica referente à empresa, depois basta abrir o browser e seguir os seguintes passos:

- 1. Entrar no site www.portaldasfinanças.gov.pt
- 2. Escolher Serviços Entregar Declarações IVA
- 3. Entrar no site Finanças TOC
- 4. Introduzir NIF e a senha do TOC
- 5. Escolher declaração periódica (por TOC)
- 6. Introduzir NIF da empresa
- 7. Introduzir os dados nos respetivos campos a gravar
- 8. Validar e submeter a declaração
- 9. Validar com senha da empresa e do TOC

10. Imprimir comprovativo de entrega ou guia no caso de haver Imposto a entregar ao estado.

Apresenta-se no anexo 15 a declaração periódica do IVA para impressão e para entrega aos serviços competentes. Do apuramento, conclui-se que a empresa tem IVA a pagar ao Estado.

#### **Quadro 14** – Contabilização do Pagamento do IVA

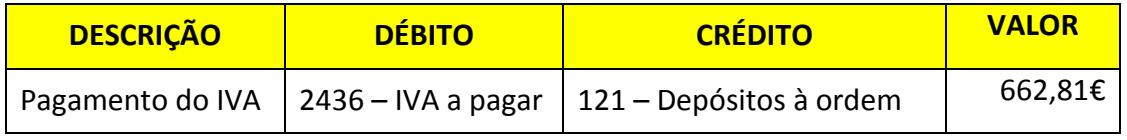

Fonte: Anexo 15

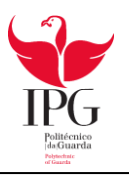

# **CAPITULO III -ENCERRAMENTO DE CONTAS**

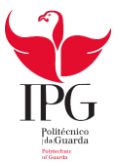

### **3.1 INTRODUÇÃO**

Uma das etapas mais importantes da contabilidade anual da empresa é o encerramento de contas, pois este procedimento tem um carácter muito relevante, visto que são elaborados e apresentados todos os documentos anuais que demonstram a situação financeira da empresa. É realizado no fim do exercício económico e deve estar concluído até ao dia 31 de Março do ano seguinte, ou seja, 30 dias após o encerramento de conta do ano a que se refere.

### **3.2 OPERAÇÕES DE FIM DE EXERCÍCIO**

### **3.2.1 Objetivo**

Permitir o apuramento dos desfechos através de contas de resultados, elaboração do balanço, demonstração de resultados e outras demonstrações contabilísticas que demonstrem de forma fidedigna a situação da empresa no fim do exercício económico.

#### **3.2.2 Fases**

- 1. Operações Regularização de Contas: Isto significa a realização das operações necessárias para que as contas reflitam uma imagem verdadeira e apropriada da realidade que representam.
- 2. Operações de apuramento de resultados, ou seja, operações necessárias para realizarem o apuramento de resultados.
- 3. Operações de fecho, trata-se da elaboração de demonstrações financeiras contabilísticas.

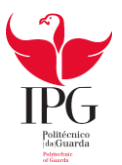

### **3.3 SISTEMAS DE INVENTÁRIO**

#### **3.3.1 Sistema de Inventário Permanente (SIP)**

Neste sistema é possível saber o valor dos stocks em armazém e apurar os resultados obtidos nas vendas.

É possível conseguir resultados periódicos porque a contabilidade permite-nos obter a informação necessária, nomeadamente os valores dos inventários em determinada data.

### **3.3.2 Sistema de Inventário Intermitente (SII)**

Neste sistema de Inventário Intermitente, o valor dos stocks em armazém só será possível ser determinado através das inventariações diretas em armazém, efetuadas periodicamente, ou seja, enquanto pelo inventário permanente se acompanha todo o movimento dos produtos em armazém, pelo intermitente tal não acontece tendo que se recorrer a uma contagem física para o conhecimento do movimento, geralmente efetuado no final de cada ano.

Assim, o apuramento do custo das mercadorias vendidas e das matérias consumidas calcula-se através da seguinte fórmula:

**CMVMC** = Inventários Iniciais + Compras +/- Regularizações – inventários Finais

#### **3.4 BALANCETE RETIFICADO**

Depois dos lançamentos de retificação, constrói-se o balancete retificado. O balancete é um resumo das contas que apresenta o montante total de débito, o montante total de crédito e também o saldo de cada uma das contas.

#### **3.5 APURAMENTO DE RESULTADOS**

Após a elaboração do balancete temos reunidas as condições para o apuramento de resultados. Este apuramento tem como finalidade a transferência das contas de gastos e rendimentos para as contas de Resultados Operacionais e Resultados Financeiros. O objetivo é o apuramento do Resultado Líquido do Período.

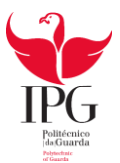

#### **3.6 BALANCETE FINAL**

Depois da realização do apuramento de resultados e dos lançamentos contabilísticos vem o Balancete Final.

Todas as contas de gastos e rendimentos encontram-se saldados, podendo também observar-se os saldos das restantes contas do balanço que transitam para o próximo exercício económico.

### **3.7 DEMONSTRAÇÕES FINANCEIRAS**

A finalidade das demonstrações financeiras é facultar informações acerca da posição financeira ao conjunto de pessoas para a tomada de decisão.

Estas são elaboradas tendo em conta os valores constantes no balancete retificado e no balancete de encerramento.

#### **3.7.1 Balanço**

O Balanço é um documento contabilístico que indica a situação patrimonial de uma empresa em determinado momento. O conjunto de bens e direitos constitui o ativo, enquanto o conjunto das obrigações constituiu o passivo.

O ativo pertence às aplicações de fundo ou investimentos, enquanto o capital próprio e o capital alheio corresponde às origens de fundos e financiamentos. (Anexo 16)

### **3.7.2 Demonstração de Resultados**

A demonstração de Resultados (Anexo 17) é um documento que indica como foram obtidos os resultados da empresa num determinado período. Esta contém os gastos e perdas e os rendimentos e ganhos gerados pela empresa, assim o resultado obtido pela empresa em análise é adicionado pela diferença entre o valor total dos gastos e rendimentos.

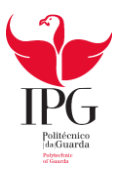

### **CONCLUSÃO**

O estágio curricular desenvolvido na "Contabilística Marofa, Lda." foi muito enriquecedor a nível pessoal el profissional. Foi decerto uma mais-valia para a minha formação profissional e posterior inserção no mercado de trabalho.

No presente relatório procurou-se exemplificar todas as tarefas desenvolvidas ao longo do estágio, as quais foram superadas com sucesso. Desta forma foram atingidos os objetivos definidos para este estágio.

Existe sempre algo novo para aprender, algo que conhecemos e queremos aprofundar e outras situações onde somos postos à prova e temos que superar as dificuldades e resolve-las da forma mais correta. Foi o que aconteceu durante este estágio, com o qual me congratulo.

O próximo desafio será com a conclusão do CET em AIG, candidatar-me á licenciatura em Contabilidade na ESTG.

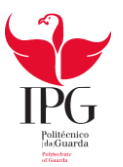

### **BIBLIOGRAFIA**

Alves, Catarina, Aplicações Informáticas de Gestão, 2013/2014, ESTG,IPG

Figueiredo, Luís, Arquitetura de Computadores, 2013/2014, ESTG, IPG

Lourenço, António, Gestão e Criação de Empresas, 2013/2014, ESTG,IPG

Melo, Fernando, Redes de Computadores, 2013/2014, ESTG,IPG

Google (2014). "Imagem do mapa de Figueira de Castelo Rodrigo" consultada a 13 de Junho de 2014 e[m www.google.com](http://www.google.com/)

Portal das Finanças (2014). "Informação Fiscal" consultada a 19 de Julho de 2014 em [www.portaldasfinancas.gov.tp](http://www.portaldasfinancas.gov.tp/)

Segurança Social (2014). "Taxas Aplicáveis" consultada a 2 de Agosto de 2014 e, [www.seg.social.pt](http://www.seg.social.pt/)

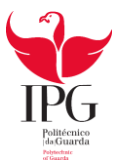

### **ÍNDICE DE ANEXOS**

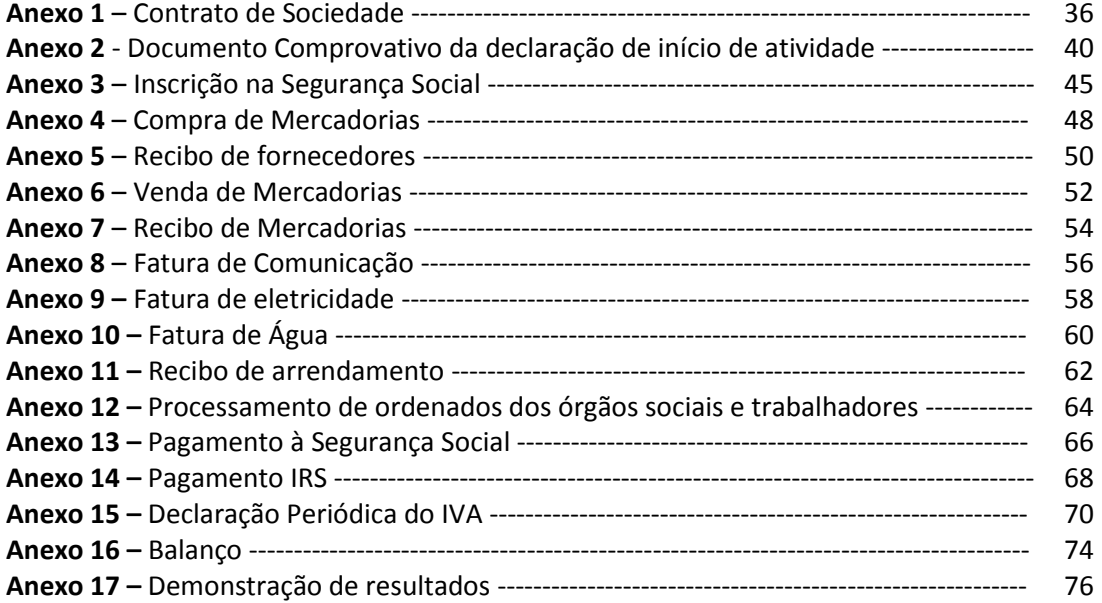

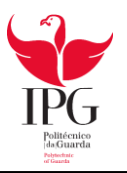

# **ANEXOS**

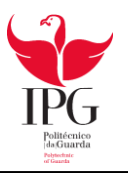

Contrato de Sociedade

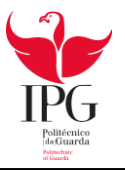

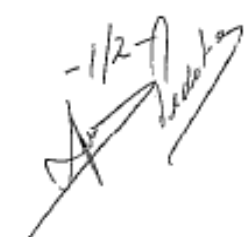

Conservatória do Registo Comercial da Guarda

Empresa na Hora

#### SOCIEDADE UNIPESSOAL POR QUOTAS

a)  $X \times X \times X \times X \times X \times X \times Y$ , solteiro, maior, natural da freguesia de Figueira de Castelo Rodrigo, concelho de Figueira de Castelo Rodrigo, residente em Rua Dr. Ricardo Machado, Número 17, Figueira de Castelo Rodrigo, contribuinte nº 221975594.

Declara constituir uma sociedade nos termos dos artigos seguintes:

### Artigo 1.º

Tipo e firma

1. A sociedade é comercial, adopta o tipo unipessoal por quotas e a firma x x x x x x x x UNIPESSOAL LDA, e tem a sede em: Rua Dr. Ricardo Machado, Número 17, Figueira de Castelo Rodrigo, freguesia de Figueira de Castelo Rodrigo, concelho de Figueira de Castelo Rodrigo.

2. A sociedade tem o número de pessoa colectiva 52900358 e o número de identificação na segurança social 25109379003.

3. Por simples deliberação da gerência podem ser criadas sucursais, filiais, agências ou outras formas locais de representação no território nacional ou no estrangeiro.

> Artigo 2.º Objecto

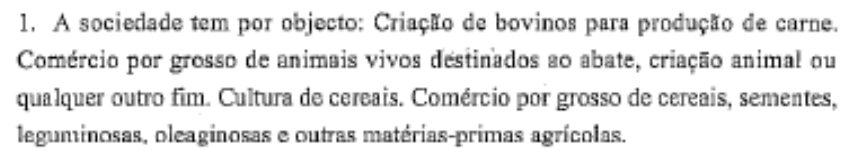

2. A sociedade pode adquirir participações em sociedades com objecto diferente daquele que exerce, ou em sociedades reguladas por leis-especiais, e integrar agrupamentos complementares de empresas.

#### Artigo 3.º Capital

O capital social, integralmente realizado em numerário, a depositar no prazo legal de cinco dias úteis, é de 1000 euro(s), representado por uma quota de igual valor nominal, pertencente ao sócio A A X A X X X X X X X .

#### Artigo 4.º Gerência

1. A administração e representação da sociedade fica a cargo de quem vier a ser nomeado gerente pelo sócio único.

2. A sociedade obriga-se com a intervenção de um gerente.

3. O sócio decidirá se a gerência é remunerada.

### Artigo 5.º

#### Disposição transitória

Fica desde já nomeado gerente:

a).  $x \times x \times x \times x \times x \times x \times x$ , solteiro, maior, residente em Rua Dr Ricardo Machado, Número 17, Figueira de Castelo Rodrigo, contribuinte nº 221975594.

O sócio declara que esta é a única sociedade unipessoal de que é titular.

O sócio declara que procederá ao depósito do capital social no prazo de cinco dias úteis, nos termos legalmente previstos.

O sócio declara ter sido informado de que deve proceder à entrega da declaração de início de actividade para efeitos fiscais, no prazo legal de 15 dias.

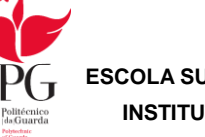

 $-2^{2}$ 

Aos 9 días do mês de Janeiro de 2014<br>*Le deo 12 febres - Lara*cius Linux

Reconheço a assinatura supra de  $X \times X \times X \times X \times X \times X$ , feita perante mim pelo próprio, pessoa cuja identidade verifiquei por exibição do seu Cartão de Cidadão nº 11356877 0ZZ7 válido até 29/10/2014, emitido pela República Portuguesa.

Conservatória do Registo Comercial da Guarda, aos 09 de janeiro de 2014.

O Ajudante,

tudellor

(Luís Pedro Matos Soares)

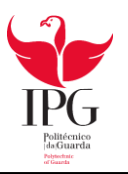

# Documento comprovativo da declaração de Início de atividade

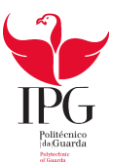

 $\dot{m}_{\rm{beam}}$ 

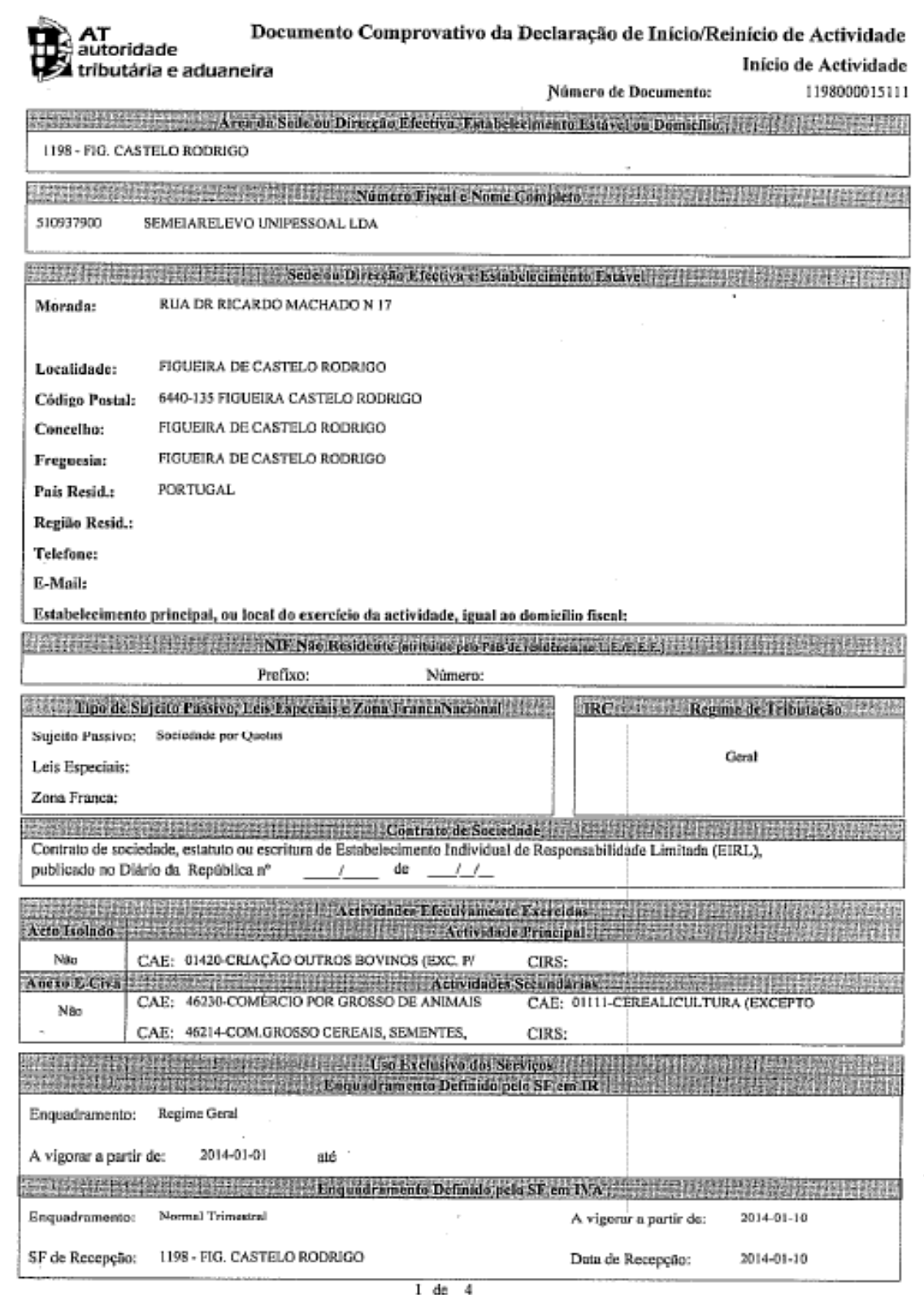

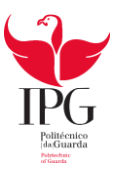

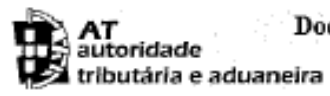

#### Documento Comprovativo da Declaração de Início/Reinício de Actividade Início de Actividade

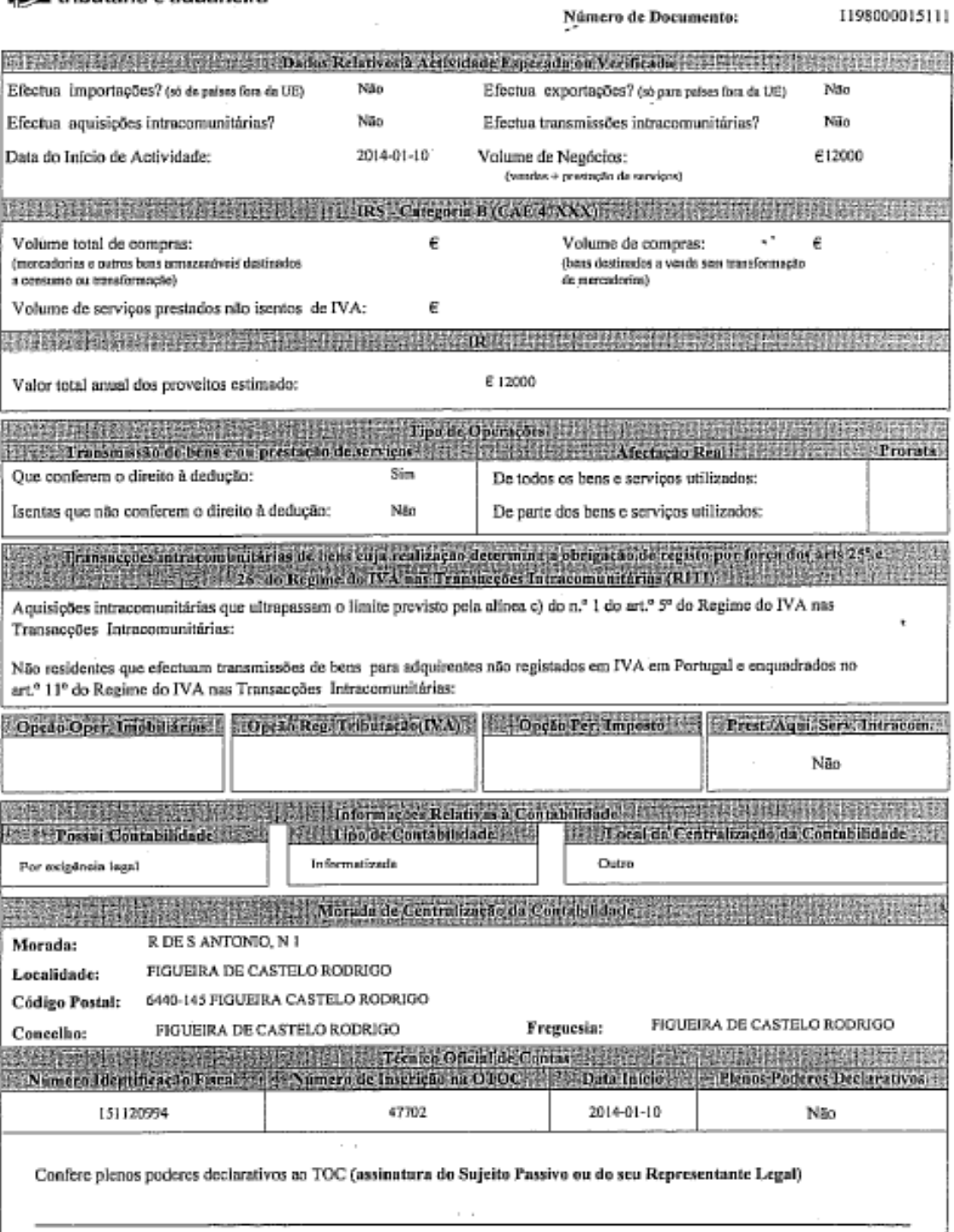

 $2 \text{de} 4$ 

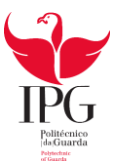

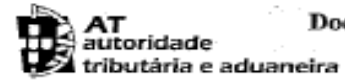

### Documento Comprovativo da Declaração de Início/Reinício de Actividade

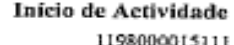

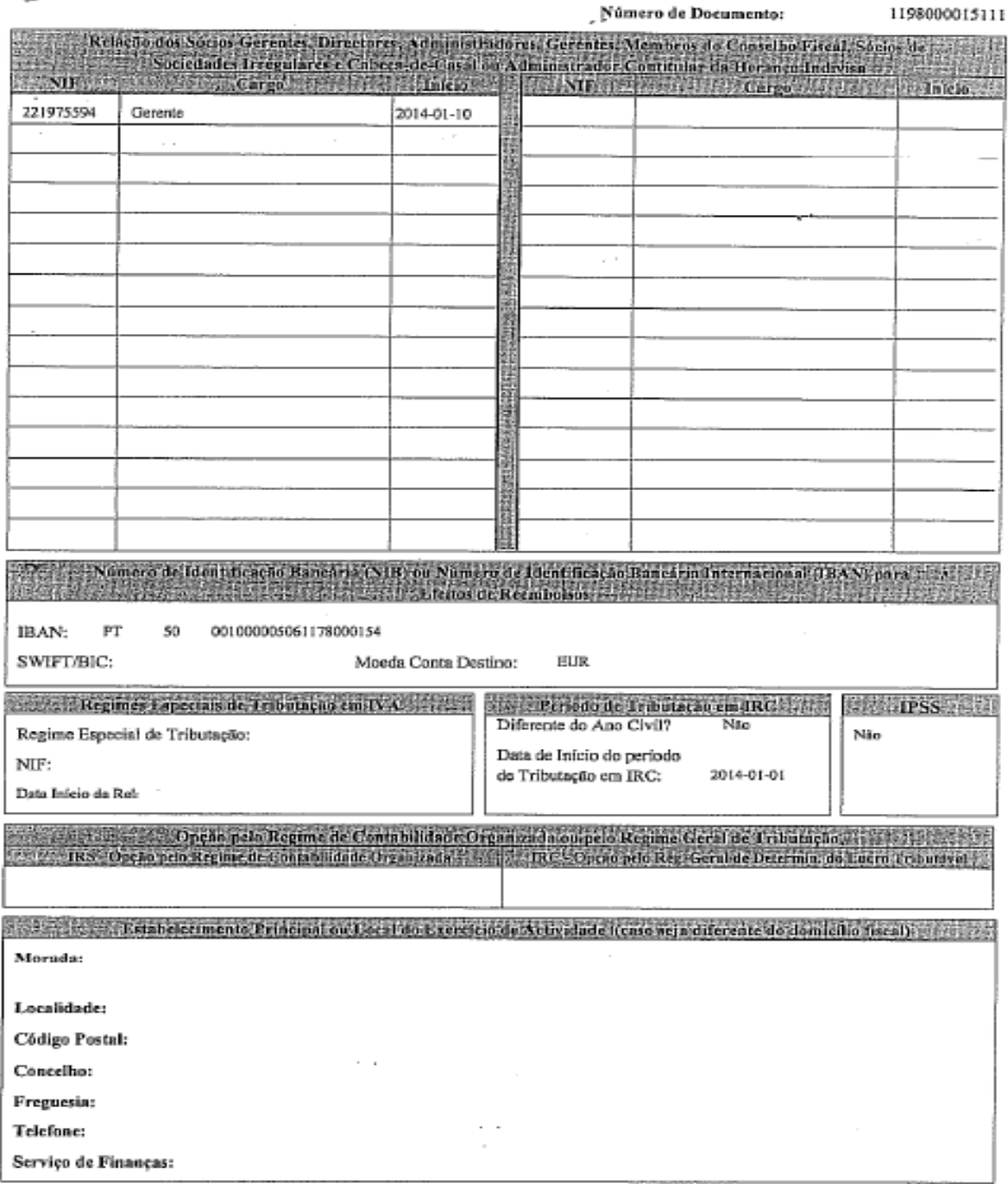

 $3$  de  $4$ 

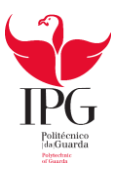

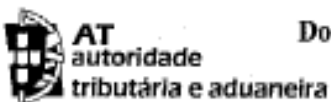

### Documento Comprovativo da Declaração de Início/Reinício de Actividade

Início de Actividade

Número de Documento:

1198000015111

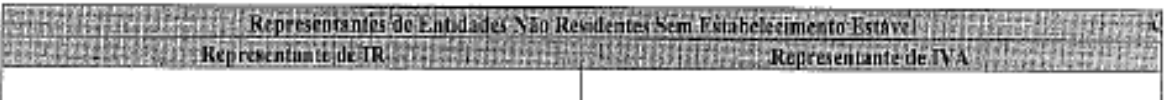

19 20 21 22 23 24 25 26 27 28 29 20 21 22 23 24 25 26 27 28 29 20 21 22 23 24 25 26 27 28 29 20 21 22 23 24 25 Local:

Data:

Representação prevista no n.º 3 do artigo 126,° do CIRC.

Declaro accitar a representação de

Assinatura do representante:

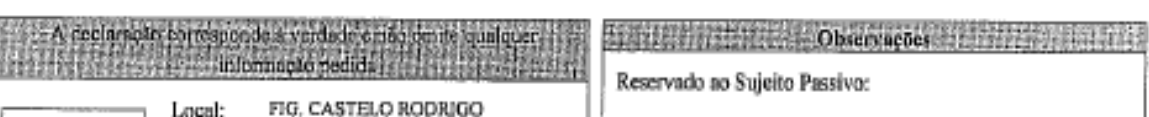

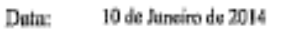

Nome do TOC:

Assinatura do TOC:

(Vinheta do TOC) Assinatura do sujeito passivo ou do seu representante legal:

Reservado ao Serviço de Finanças:

NIF do Representante Legal :

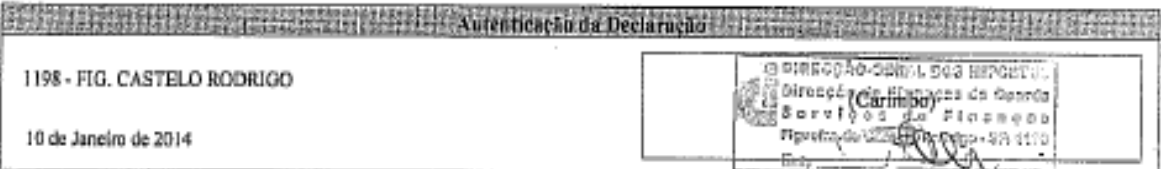

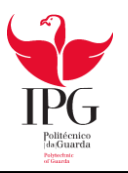

# Inscrição na Segurança Social

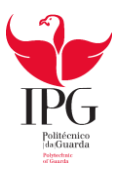

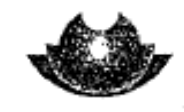

SEGURANCA SOCIAL

#### ENTIDADE EMPREGADORA m

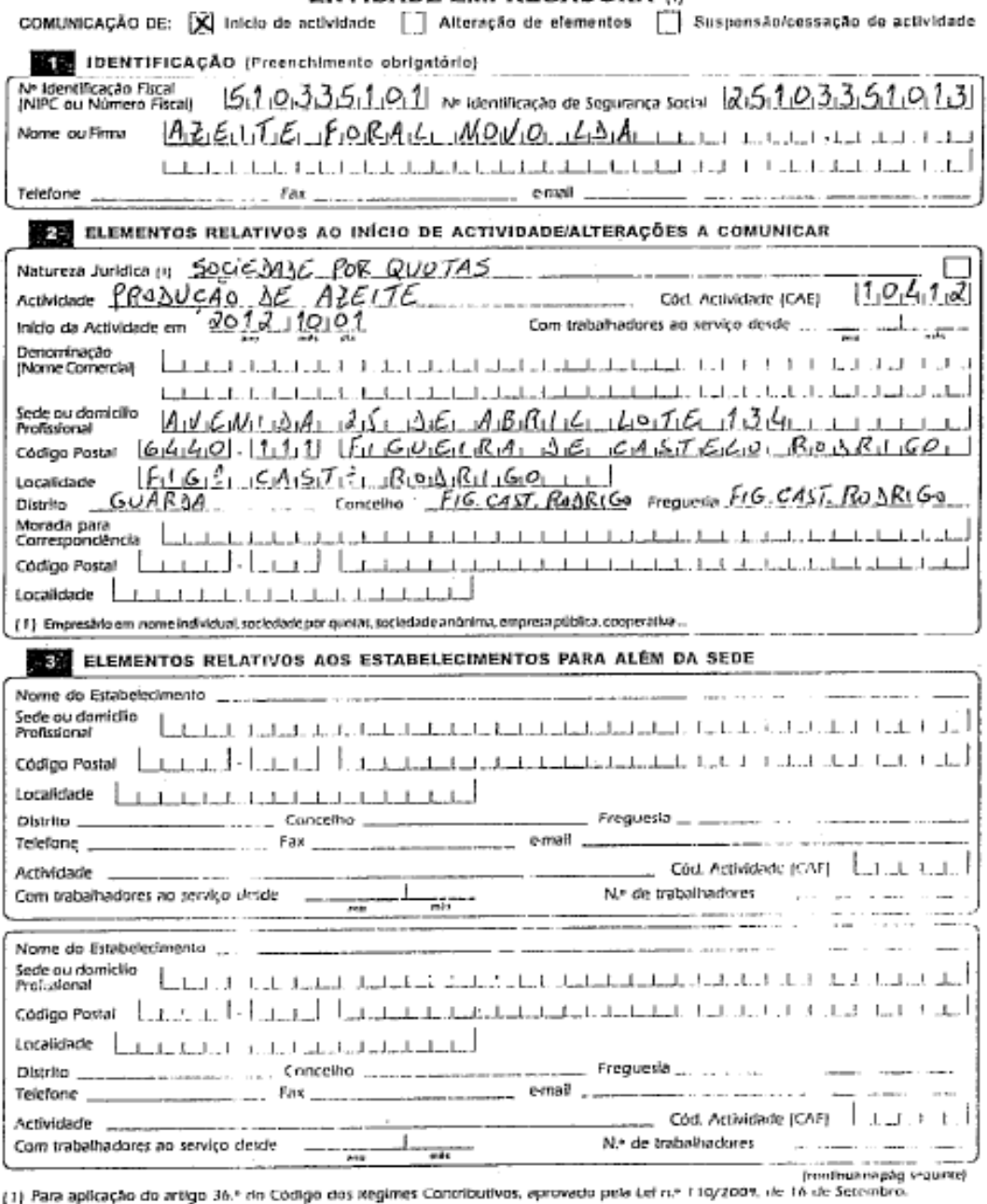

Mod. RV 1011/2011 - DGSS (Página 1 de 2) versão www.seg-social pl

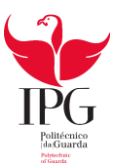

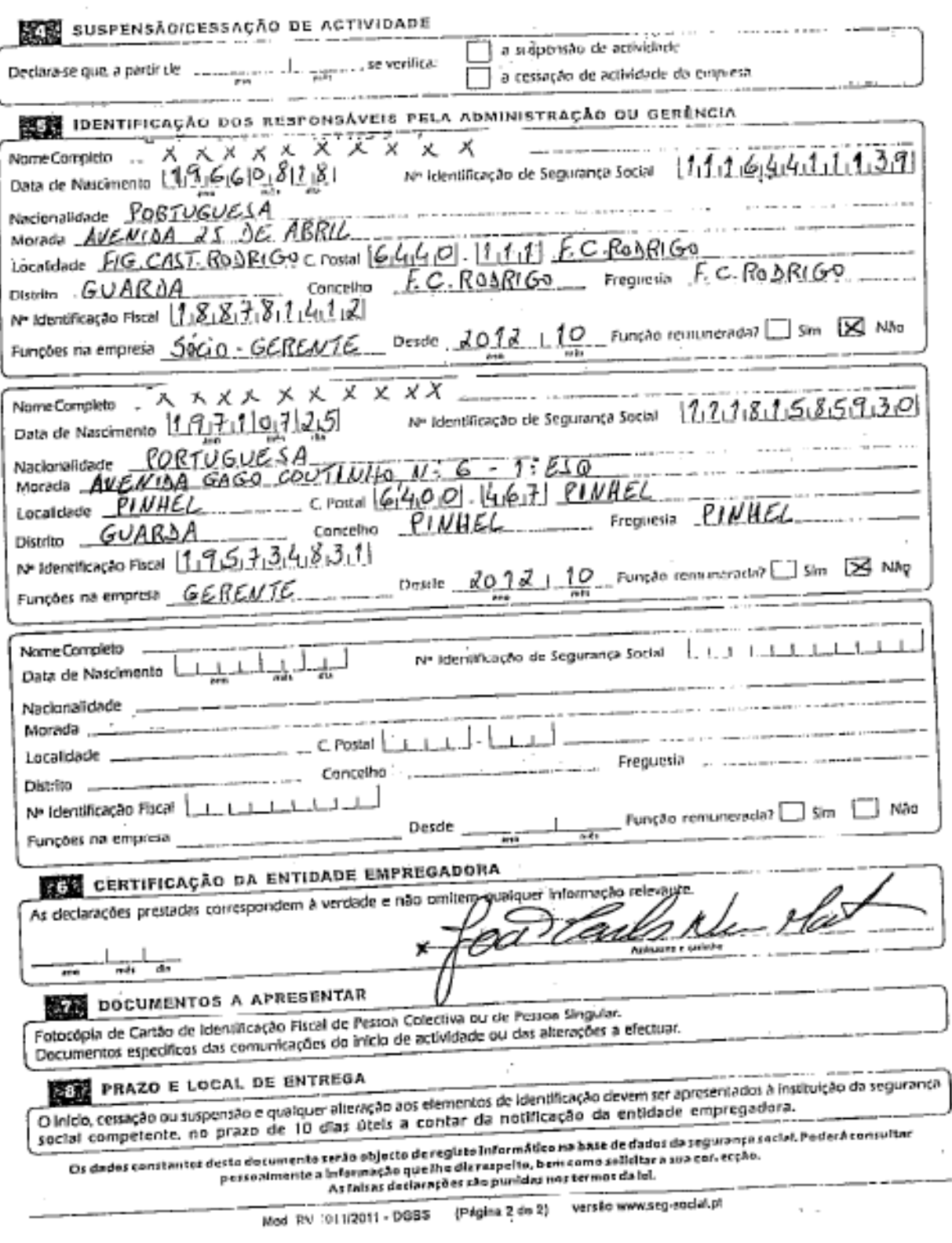

 $\mathcal{C}^{\mathcal{A}}$ 

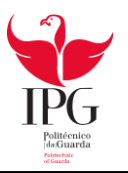

Compra de Mercadorias

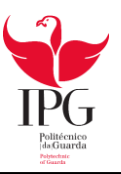

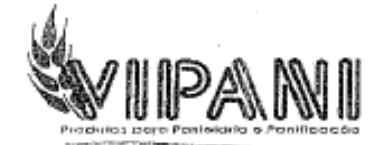

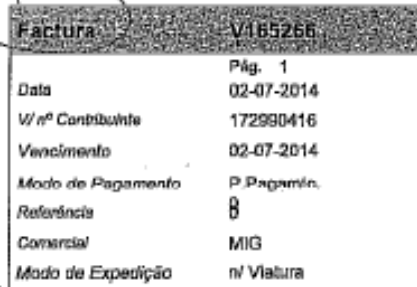

Original

J.  $\ddot{\phantom{0}}$ 

Exmo(s) Sw(s): **XXXXXXXX** 

5715

100)

#### Zona Industrial da Marofa, Lote 2 6440-000 Figueira Castelo Rodrigo

Trajecto: Alcino Pinhel/Tranceso 2\* Semana Värfunn : n/ Viatura

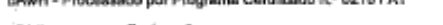

.<br>1980 - March Charles de Lance Marie

.<br>Tarihin di Karata ya Katikati da T

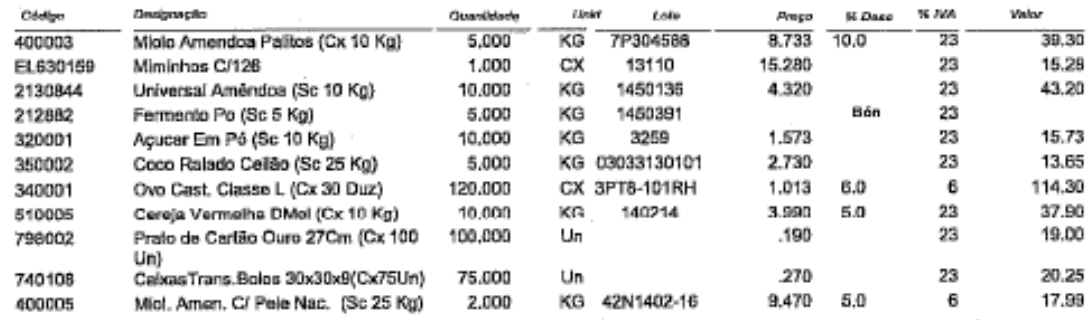

#### 343.00 (Total)

[Pré-venda]

Os artigos e/ou serviços facturados foram colocados à disposição do adquirente em 03-07-2014

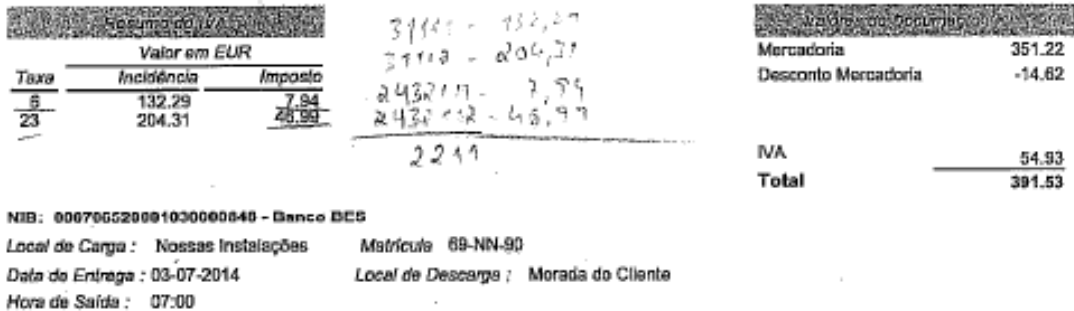

Para as acoses emergentes da cobrança dos documentos da nossa firma é competente o tribunal da Comarca de Mirandela

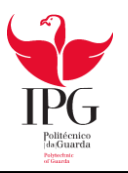

Recibo de Fornecedores

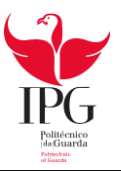

 $\mathcal{C}^{\mathcal{A}}$ 

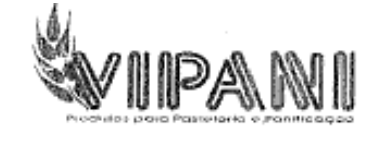

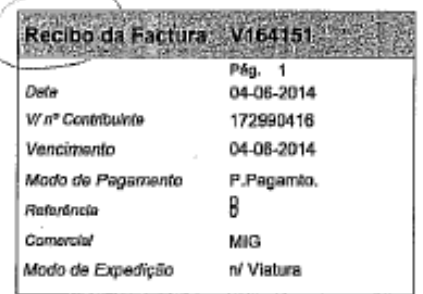

Ymmd - Processado por Programa Certificado n.º 0215 / AT

Recibo

Exmo(s) Snr(s) : 5715 **XXX XXXX** Zona Industrial da Marofa, Lote 2 6440-000 Figueira Castelo Rodrigo  $\overline{a}$ 1006 Traitecto: Alcino PinheñTrancoso 2ª Semana Wedsex : n/ Viatura

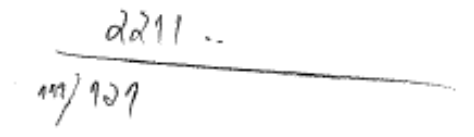

Com

Os artigos e/ou serviços facturados foram colocados à disposição do adquirente em 05-06-2014

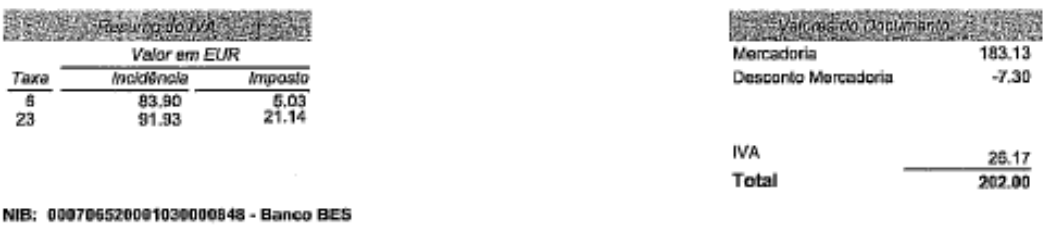

#### NIB: 0007

Local de Carga : Nossas Instalações Matricula

Local de Descarga : Morada do Cliente

Data de Entrega : 05-06-2014 Hora de Saída : 08:00

 $0008$ 

 $rac{6}{23}$ 

Para as accosa emergentes da cobrança dos documentos da nossa firma é competente o tribunal da Comarca de Mirandela.

Sede: Zona Industrial Norta, Lt 8K – 5370-985 MIRANDELA Tels: 278295206 / 278265381 / 969465935 Fox: 278265210<br>Filts: Rus St Anfordo – Outeino da Fraga – 3510-291 Boatdela Viseu Tel: 232996568 / 960525462 Fax: 232996586<br>Co

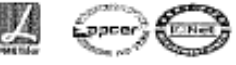

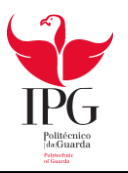

Venda de Mercadorias

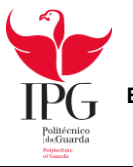

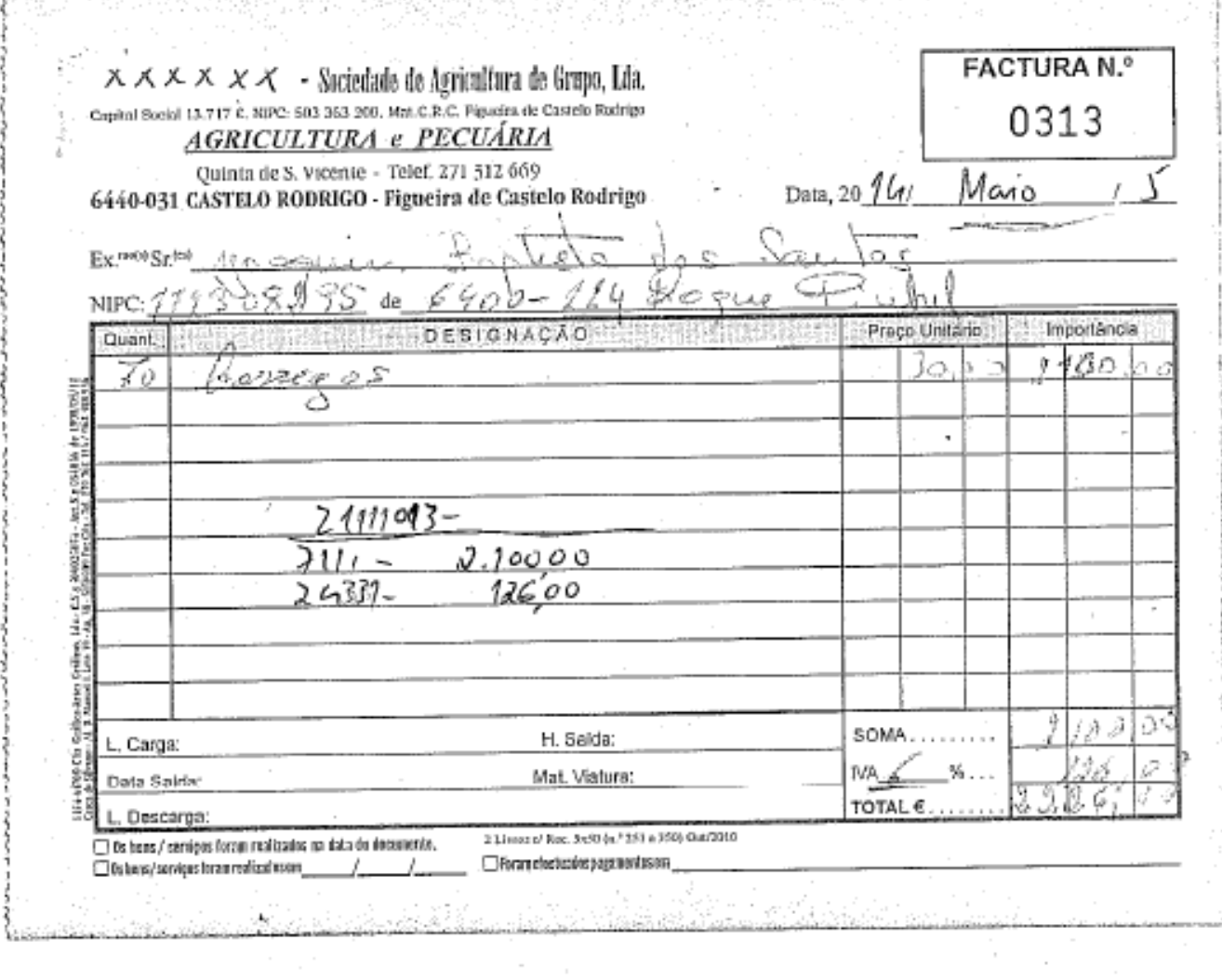

**TERRITORI** 

 $\overline{\phantom{a}}$ 

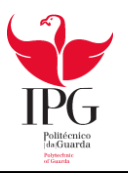

Recibo de Mercadorias

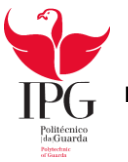

 $\bar{z}$ 

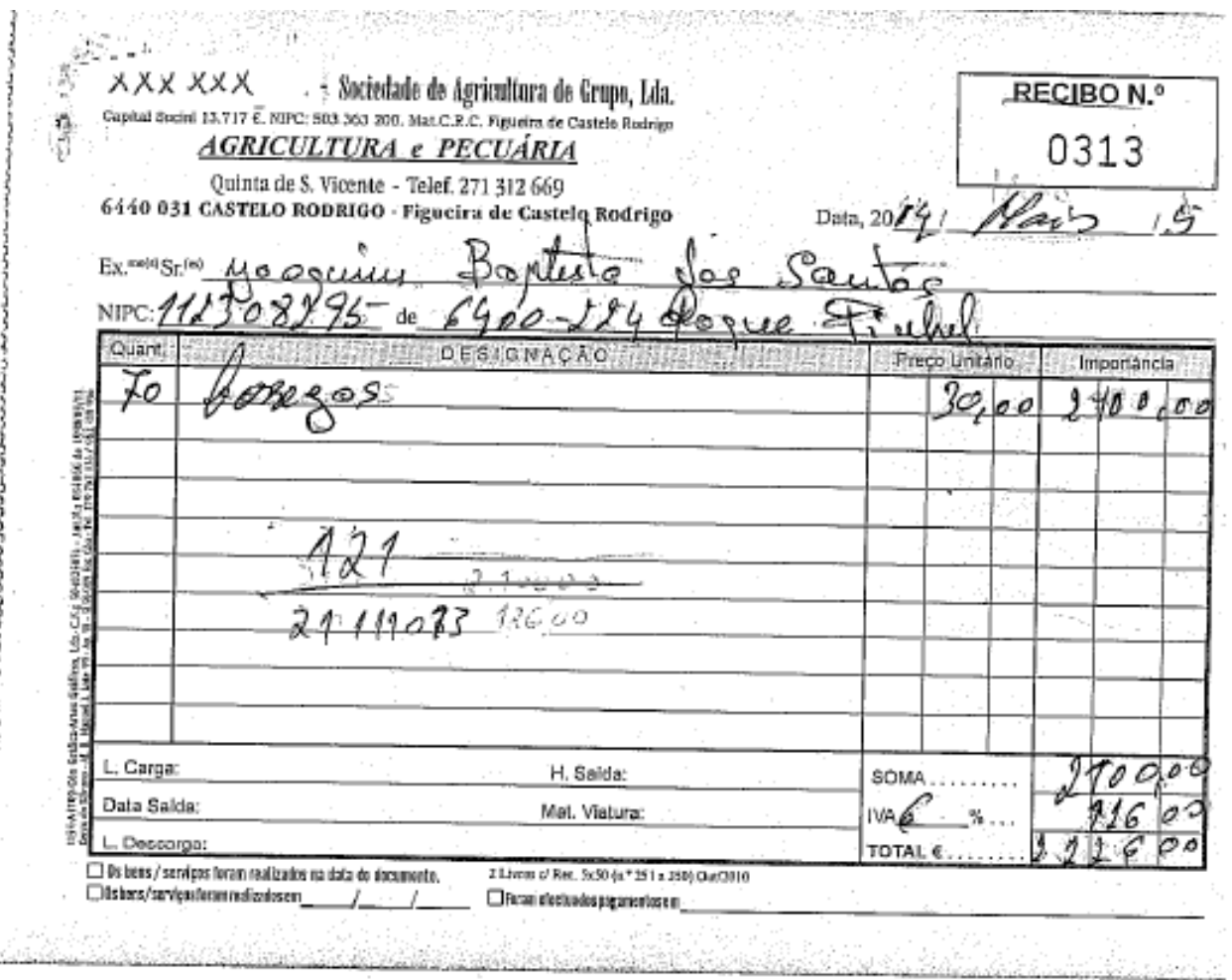

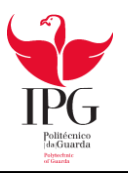

Fatura de Comunicação

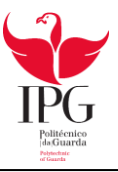

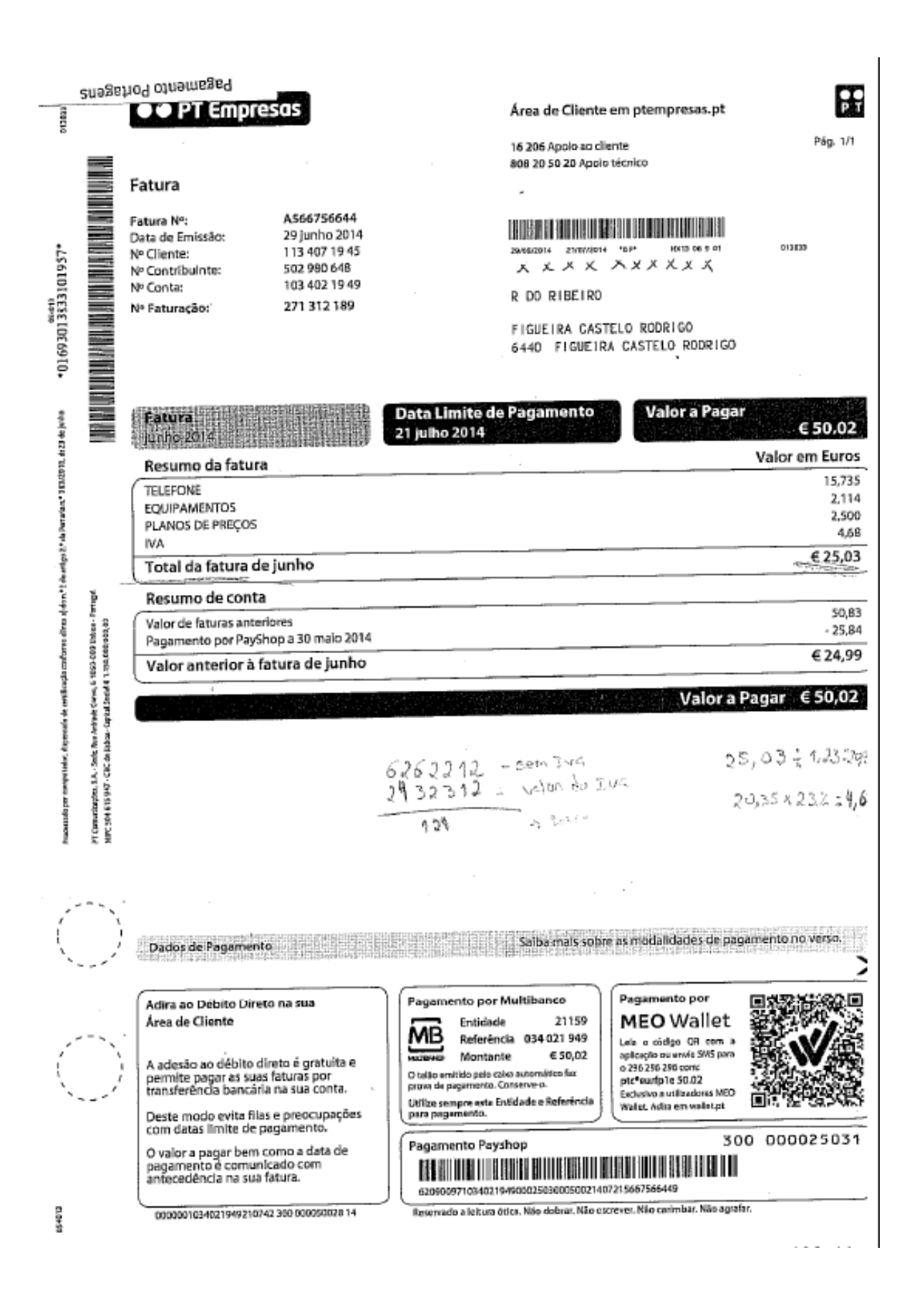

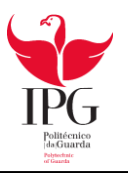

Fatura de Eletricidade

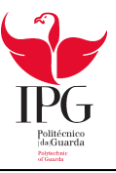

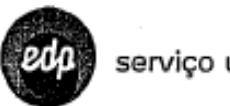

servico universal

#### www.edpsu.ot

apolo comercial 808 505 505 (dies ütels das 8h às 22h - einste de charrach face

EDP Distribuição avarias elétricas BDO 505 506 (24h - characts gritte) leitura do contador 800-507-502 mm - January 4-4-64

#### U602126008911355

ù.

メメメ メメメ メメメ<br>RUA ENG ARANTES DE OLIVEINA FIGUEIRA CASTELO RODRIGO 6440-134 FIGUEIRA C. RODRIGO

Eletricidade

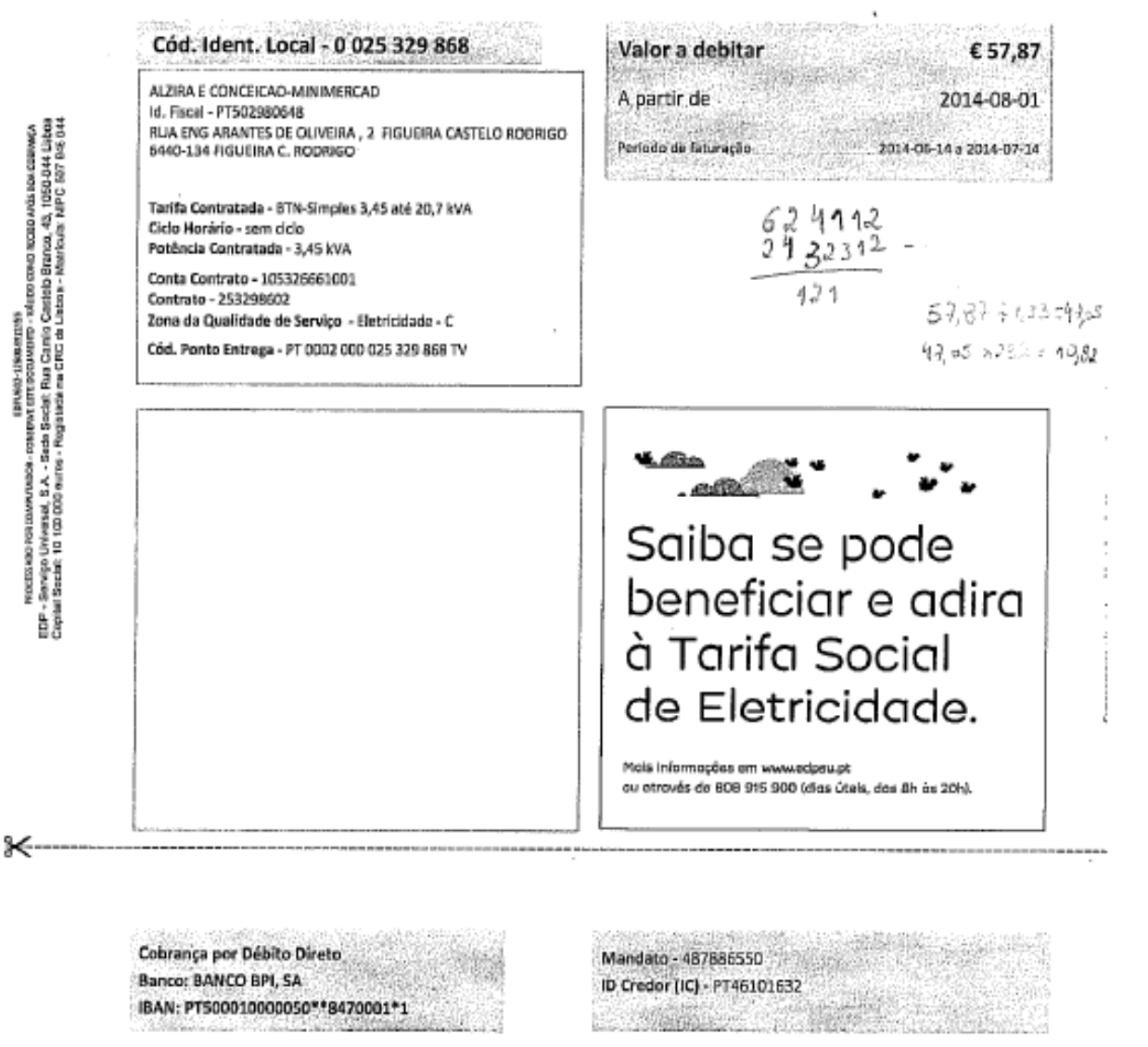

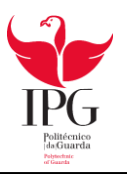

Fatura de Água

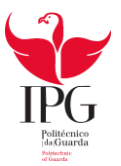

NIB

**DDC** 

0

Data \_

□

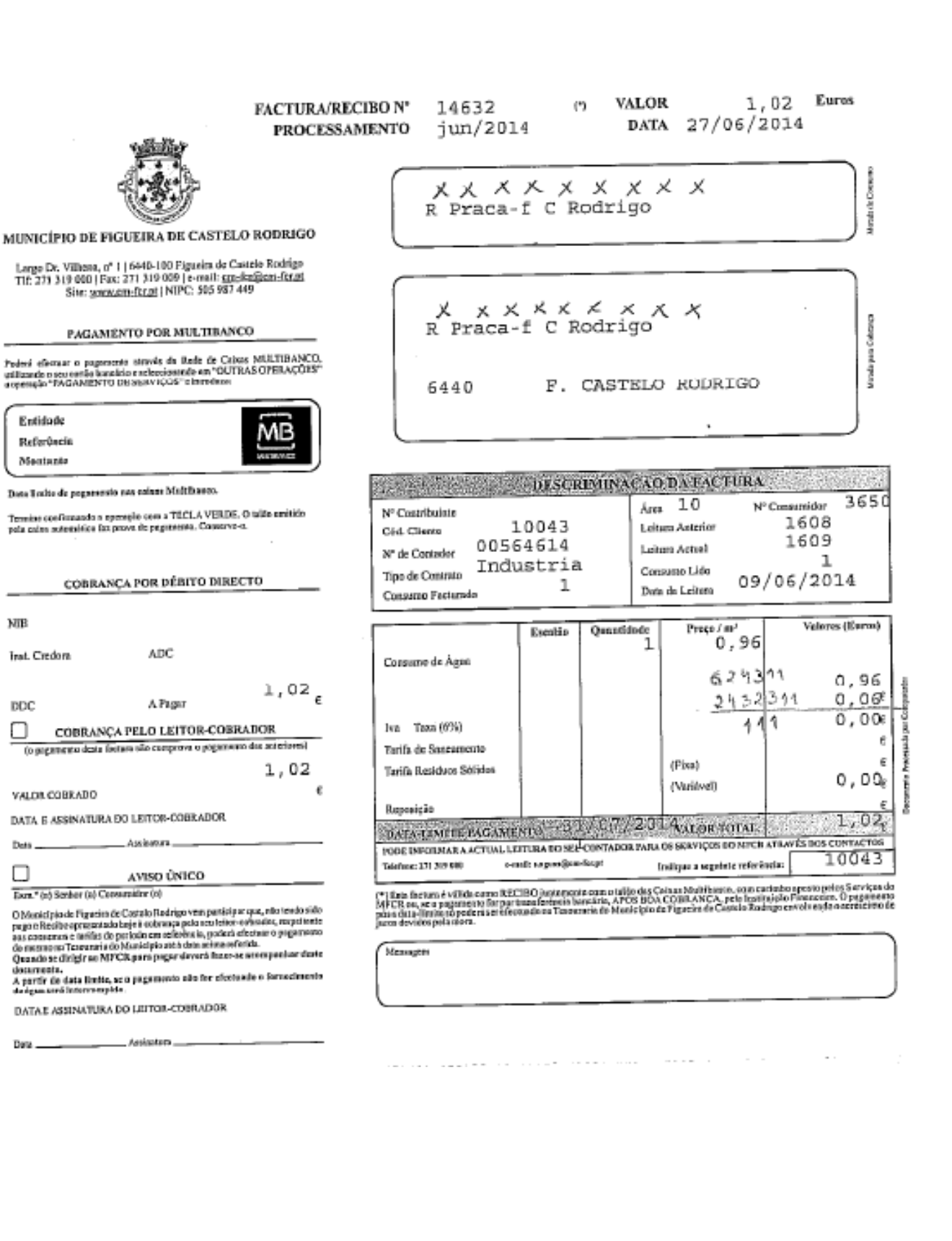
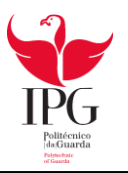

Recibo de Arrendamento

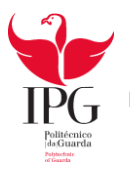

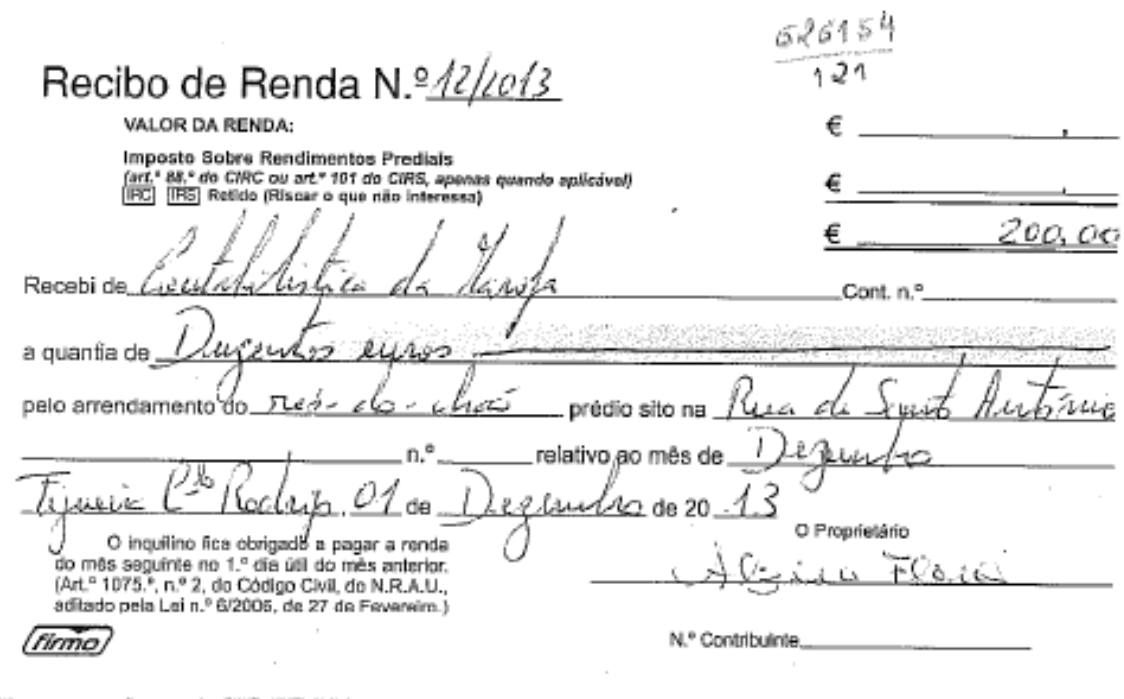

 $\cdot$ 

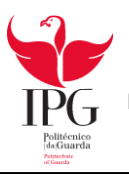

### Processamento de ordenados dos órgãos sociais e trabalhadores

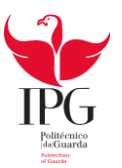

 $X \times X \times X$  - UNIPESSOAL, LDA, 2014<br>Emitido em 21-08-2014 9:33:15

(Euros)

# Ligação à contabilidade de vencimentos

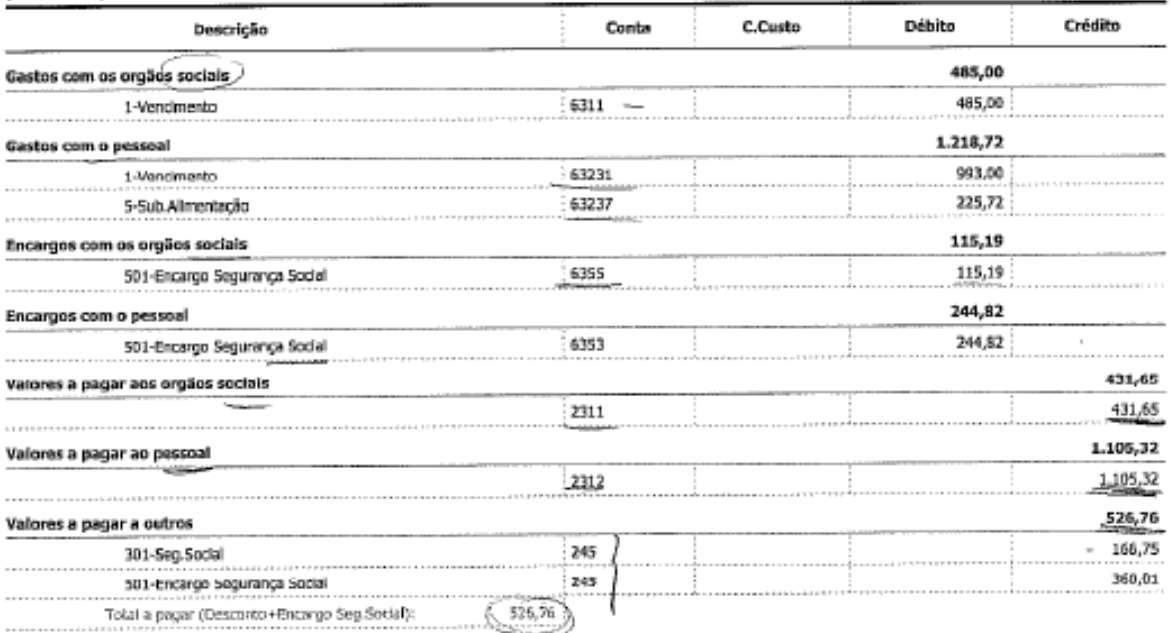

 $2.063,73$ 2.063,73 Total Página: 1 Licenciado a Amandio Albino Marques Reigado

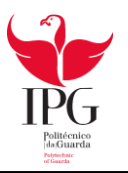

## Pagamento à Segurança Social

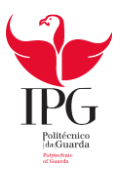

Página Web 1 de 1

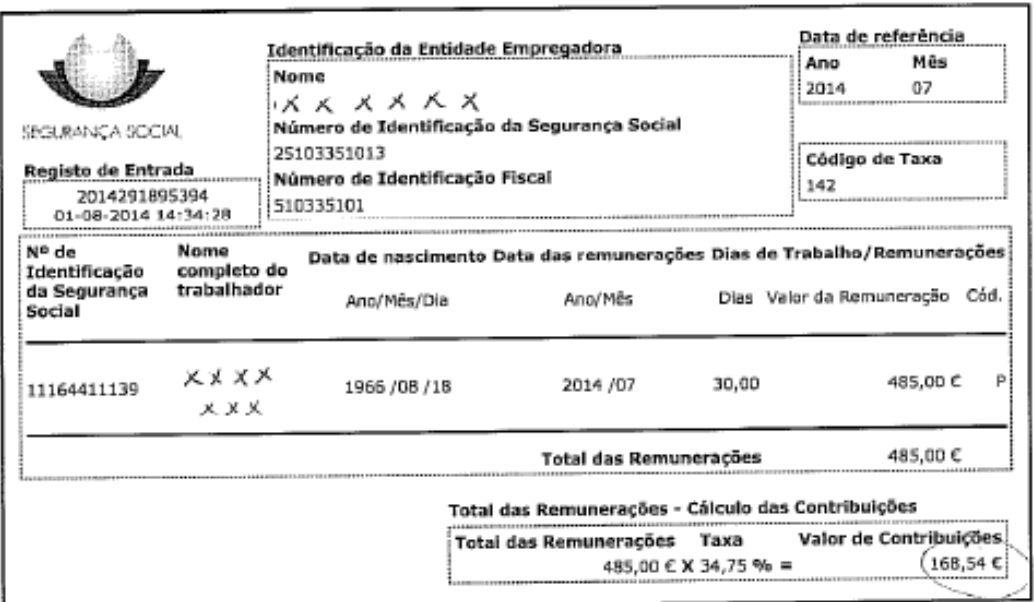

#### Declaração de Remunerações On-Line

 $rac{145}{101}$ 

httpe://unana.geg.encial.nt/ann/dr/nrint.asn?e=9824252&v=1

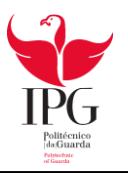

## Pagamento IRS

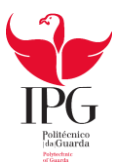

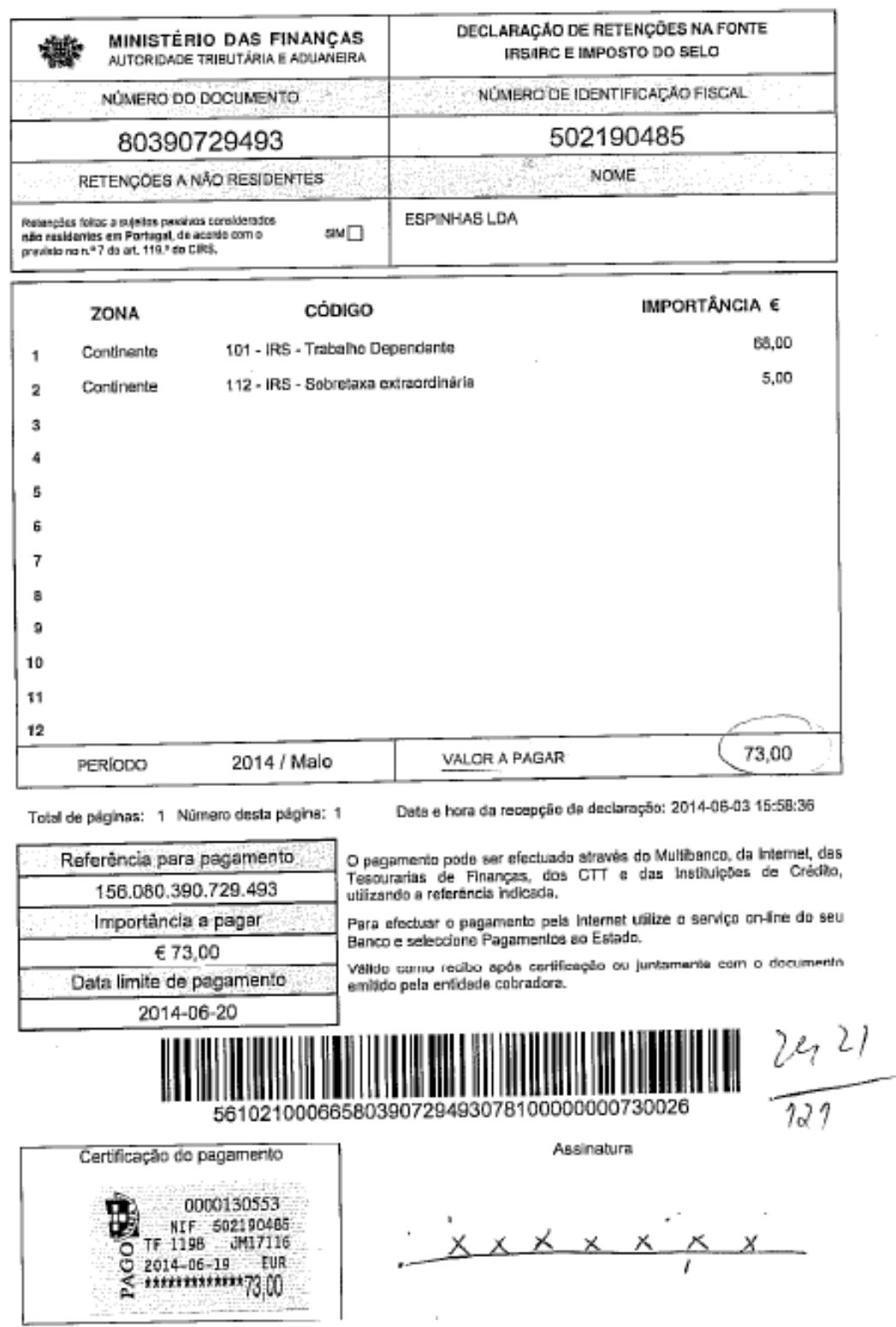

i,

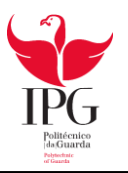

Declaração Periódica do IVA

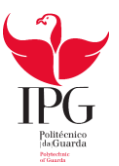

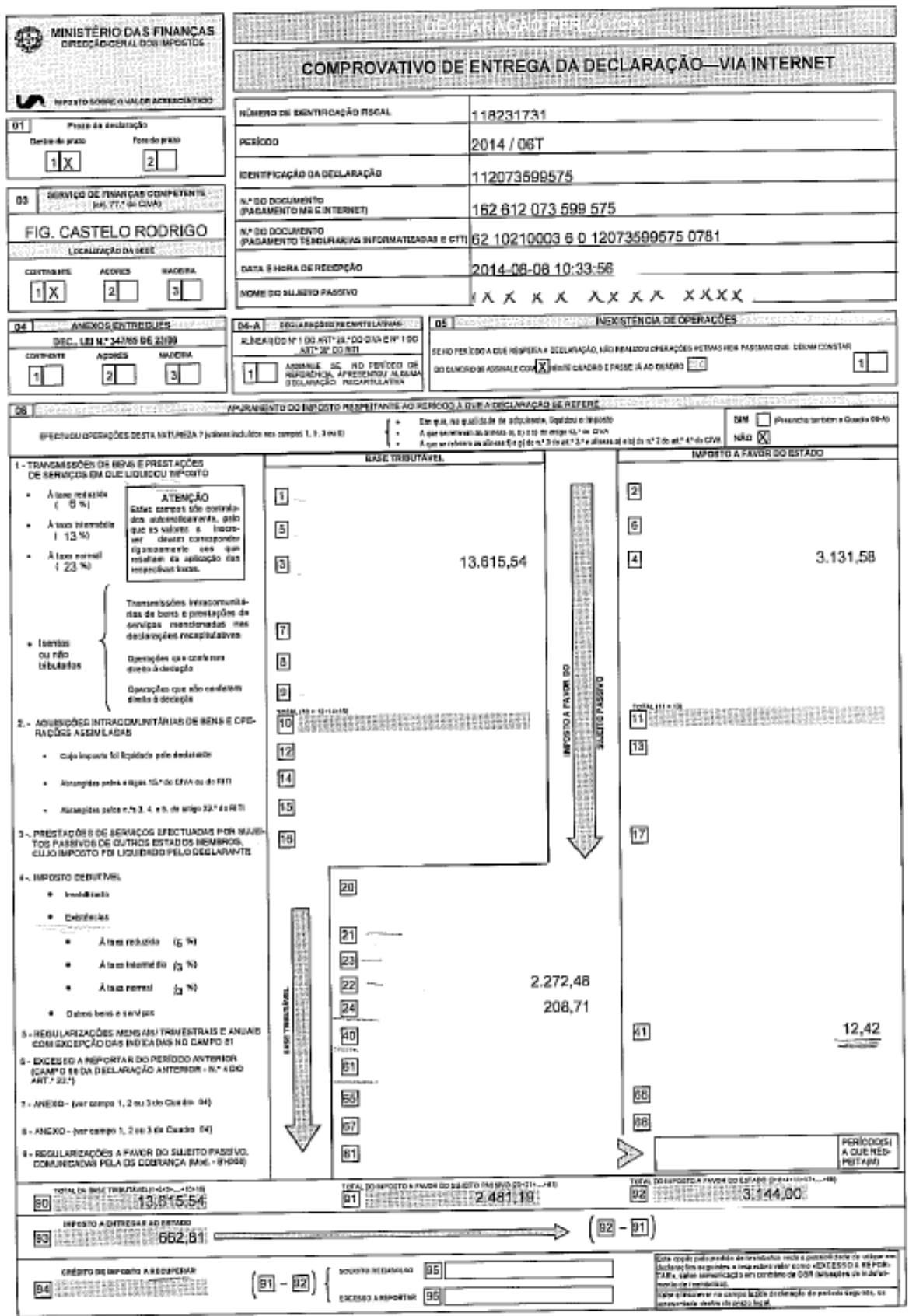

Comprovative Dad. Periódica do NA: 110231721 / 112073599575

Pápina 1 de 3

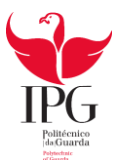

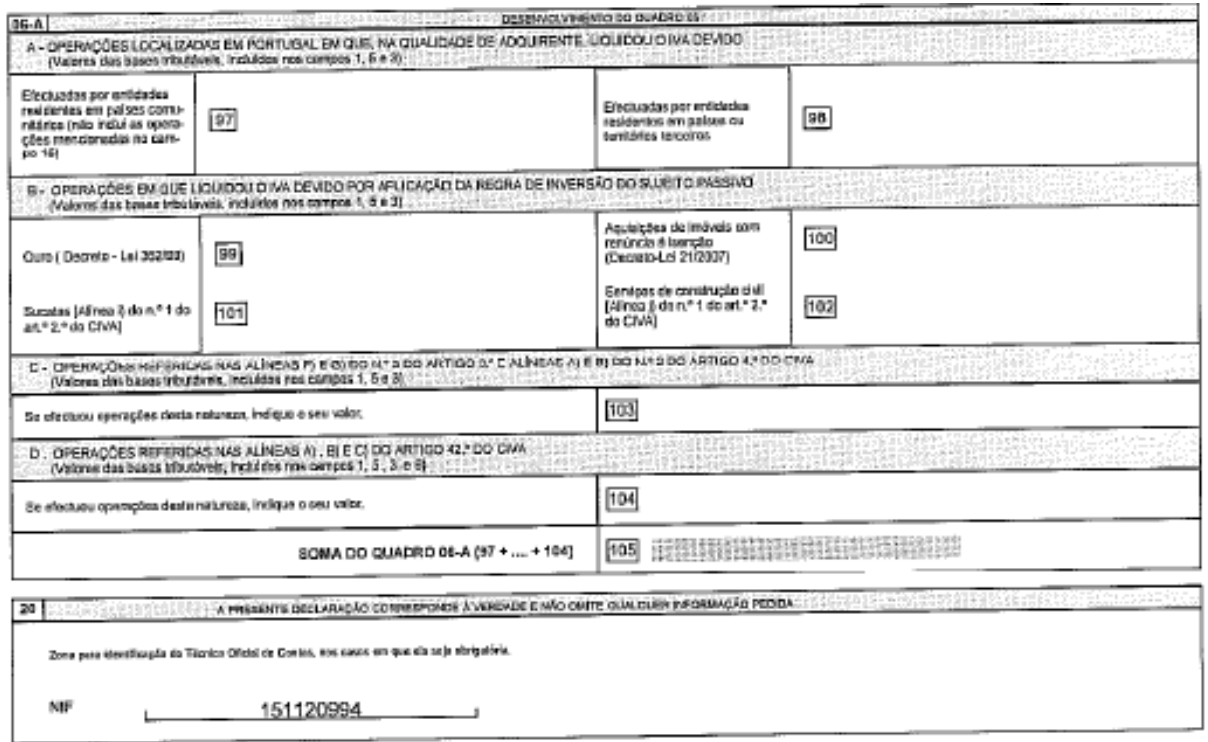

#### COMO PROCEDER AO PAGAMENTO

Se os valores inscriba na DP conduzirom a uma situação de "Imposto a Entregar ao Estado" (compo 93), o pagamento do mesmo pode ser efectuado nas calxas automáticas oe os vastes insular ar cricadora en a angos en manuel en apresa en aprecia en aprecia antigua habitante a appe<br>Multitanco, nas Teacuncias de Finanças Informatizadas, nas balobas dos CTT e pela internet, no serviço "Homoba \*Pagamentos ao Estado". Utilizando o número de documento indicado no documento de pagamento, para a forma de pagamento escolhido.

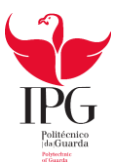

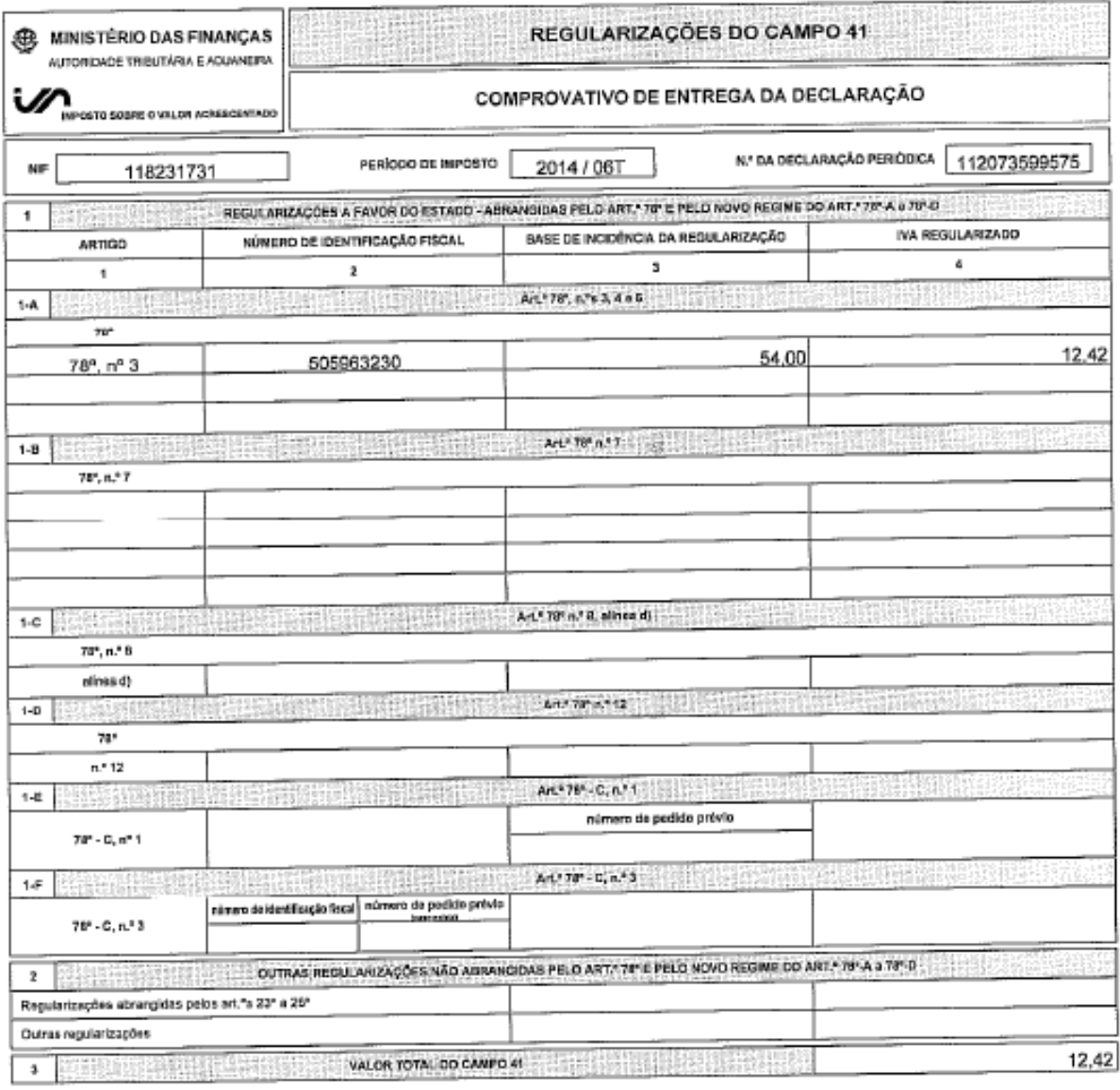

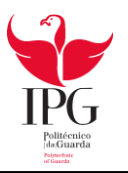

Balanço

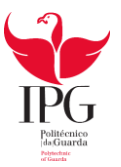

#### **BALANÇO INDIVIDUAL** DEZEMBRO 2013

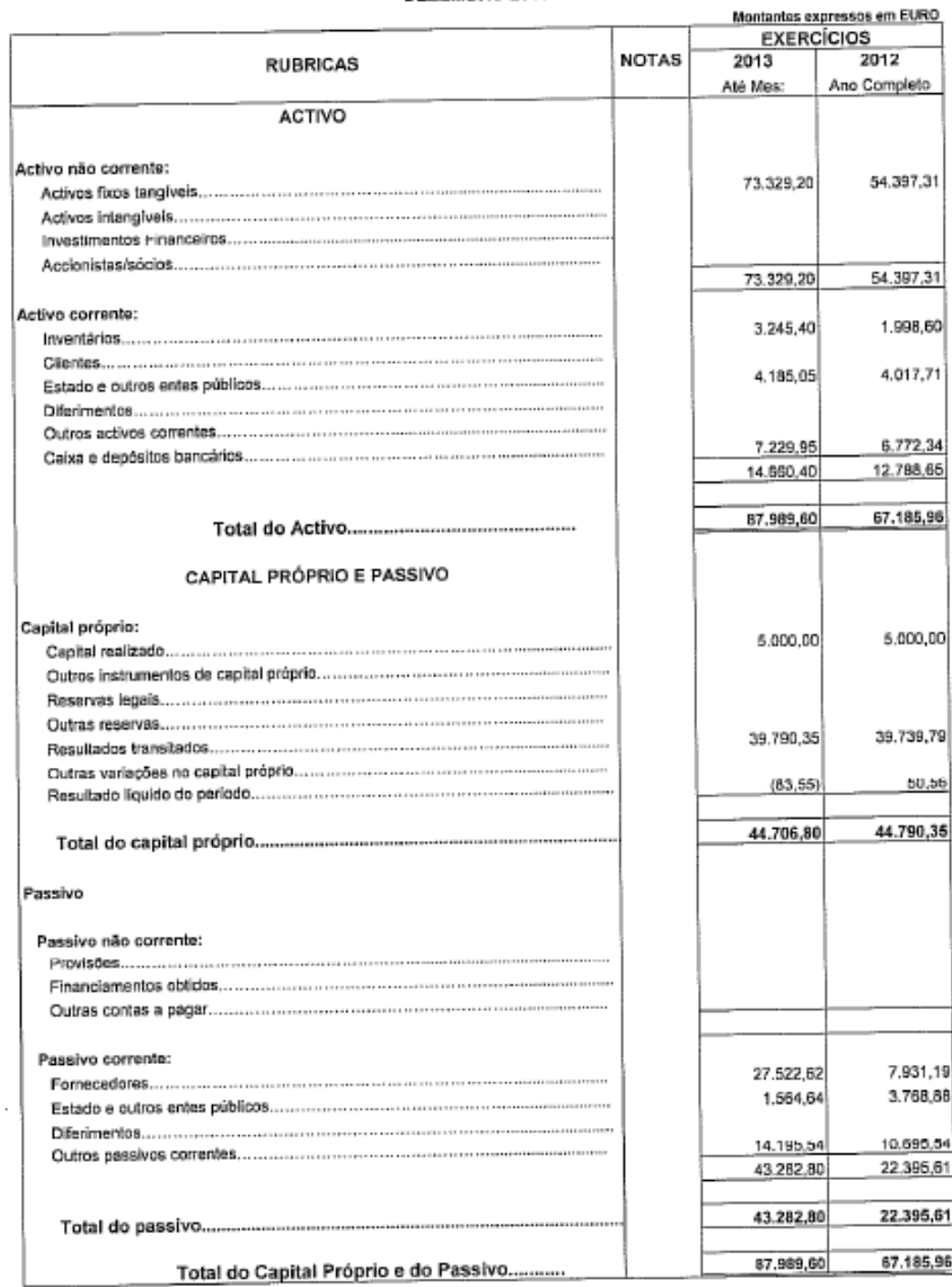

A Gerência:

O Técnico de contas:

Licenciado a: Amandio Albino Marques Reigado

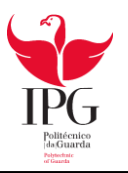

Demonstração de Resultados

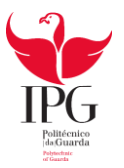

#### DEMONSTRAÇÃO DOS RESULTADOS POR NATUREZAS (Modelo para ME) De Janeiro até Dezembro

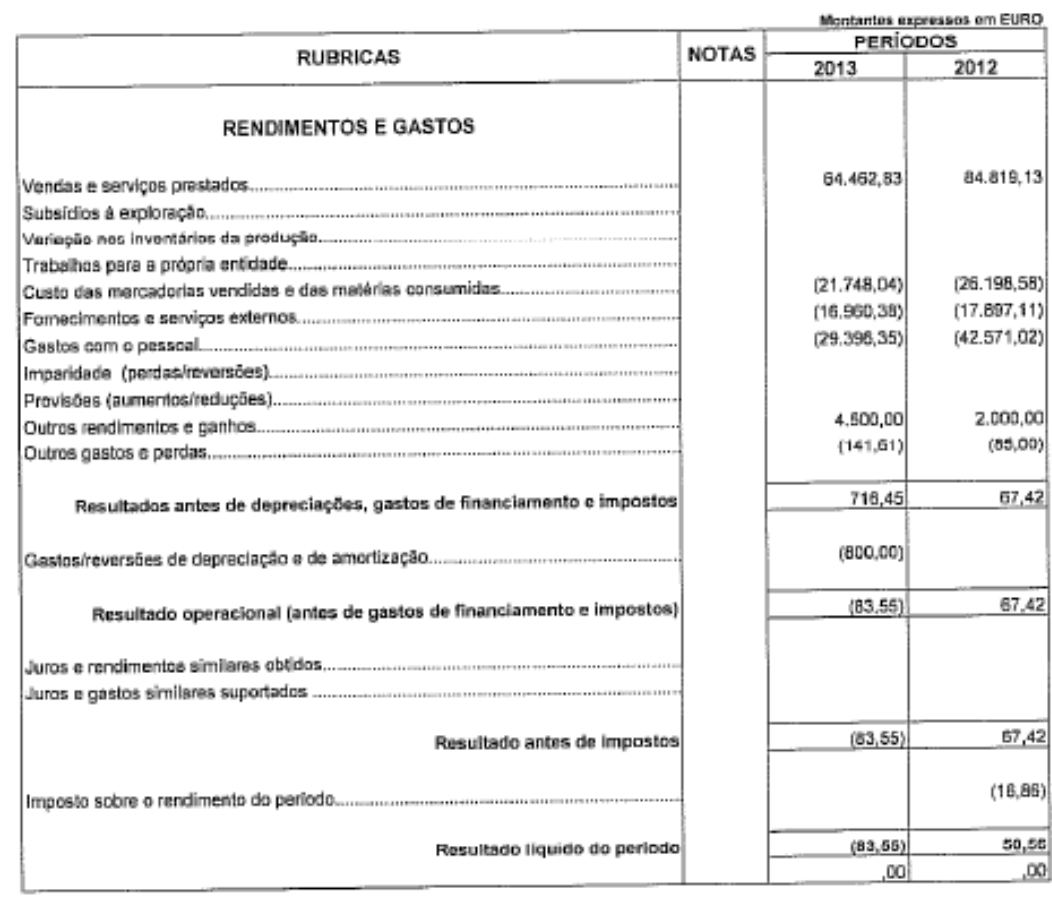

A Gerência:

O Técnico de contas:\_\_\_\_\_\_\_\_

Licenciado a: Amandio Albino Marques Reigado